# D11 Series Frequency Inverter User's Manual II v2023.2

# **D11 Series Frequency Converter**

# **USER'S MANUAL**

English Version V2023.2

**Anhui Zhongtuo Electric Co., Ltd**

# **1. Safety Information**

## **1.1 Safety Precautions**

- ⚫ Do not install this equipment in an explosive gas atmosphere, or there will be explosion hazards.
- ⚫ Only qualified individuals should proceed with wiring, or there will be electric shock hazards.
- ⚫ Do not conduct any wiring during the system power on to avoid the electric shock.
- ⚫ Do not touch control terminals, internal circuit board and its components, or there will be electric shock hazard.
- ⚫ Earth terminal must be exactly grounded when using inverter. Grounding must be confirmed with the national electric safety regulation and other electric code.
- ⚫ After power off, do not touch internal circuit board or any parts inside within 5 minutes after keypad display went off. Any internal operation must be after making sure of discharge off with instrument checking to avoid the electric shock.
- ⚫ Do not connect AC power to output terminal (U, V, W) of inverter. The only terminal the AC power allowed to be connected is R, S, T (or R, T single-phrase source inverter).
- ⚫ Static electricity on human body can damage MOS device. Do not touch PCB and IGBT without anti-static measure.
- ⚫ Do not lose screws, spacers and other metallic foreign bodies inside the driver to avoid fire hazard and driver damage.
- ⚫ Do not connect 220V AC power to internal control terminal of the driver, or there will be serious damage to the driver.
- ⚫ If overcurrent protection occurs after start the driver, confirm again the external wiring and then power on and run the driver.
- ⚫ Do not switch off the power to stop the driver. Cut off power source after the motor stops running.
- ⚫ Do not install the driver in places with direct sunlight.

### **1.2 Installation and Wiring**

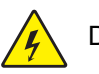

# DANGER

- Ensure the power has been cut off before wiring, Electric chock and fire hazard.
- ⚫ Ask electric engineering professionals to conduct wiring.
- Earth terminals must be reliable grounded.
- (380V class: especially the third grounding) Electric shock and fire hazard.
- Check if its action is effective after emergency brake terminal is connected.
- ⚫ Injury risk (wiring responsibility should be beard by users).
- ⚫ Do not touch output terminals directly. The output terminal is connected directly to motor. There should be no short circuit between output terminals.
- ⚫ Install the terminal cover before power on, and ensure power off when dismantling the terminal cover Electric.
- ⚫ Conduct check and maintenance after 5 to 8 minutes after power off when internal residual electricity is discharged completely.
- ⚫ Hazard of residual voltage in electrolytic capacitor.

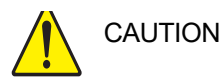

- Check if the voltage of power inlet wire agrees with rated input voltage of VFD.
- ⚫ Connect brake resistor or brake unit according to wiring diagram.
- ⚫ Choose screw driver and wrench with specified torque to fasten terminals.
- Do not connect the power input wire to output U, V, W terminals.
- ⚫ It will cause internal damage to VFD if load the voltage on output terminals.
- $\bullet$  Do not dismantle the front panel cover, only the terminal cover needs to be dismantled when wiring.

#### **1.3 Operation Environment**

- ⚫ No corrosive gases, vapors, dust or oily dust, no direct sunlight.
- ⚫ No floating dust and metal particle.
- ⚫ Ambient humidity 20% to 90% RH.
- ⚫ Vibration less than 5.9m/s2(0.6g).
- ⚫ No electromagnetic interference.
- ⚫ Ambient temperature -10℃ to 40℃. Ensure good ventilation when ambient temperature exceeds 40℃.
- ⚫ Use electric cabinet or remote control method in non-standard operation environment and ensure good ventilation and heat dissipation. The service life of VFD lies in installing environment and operation condition. But even in standard environment, a long-term continuous running can guarantee a life of no more than 5 years for electrolytic capacitor and about 3 years for cooling fan. An update or a thorough maintenance in advance is recommended.

# **2 Technical Index and Specificati**

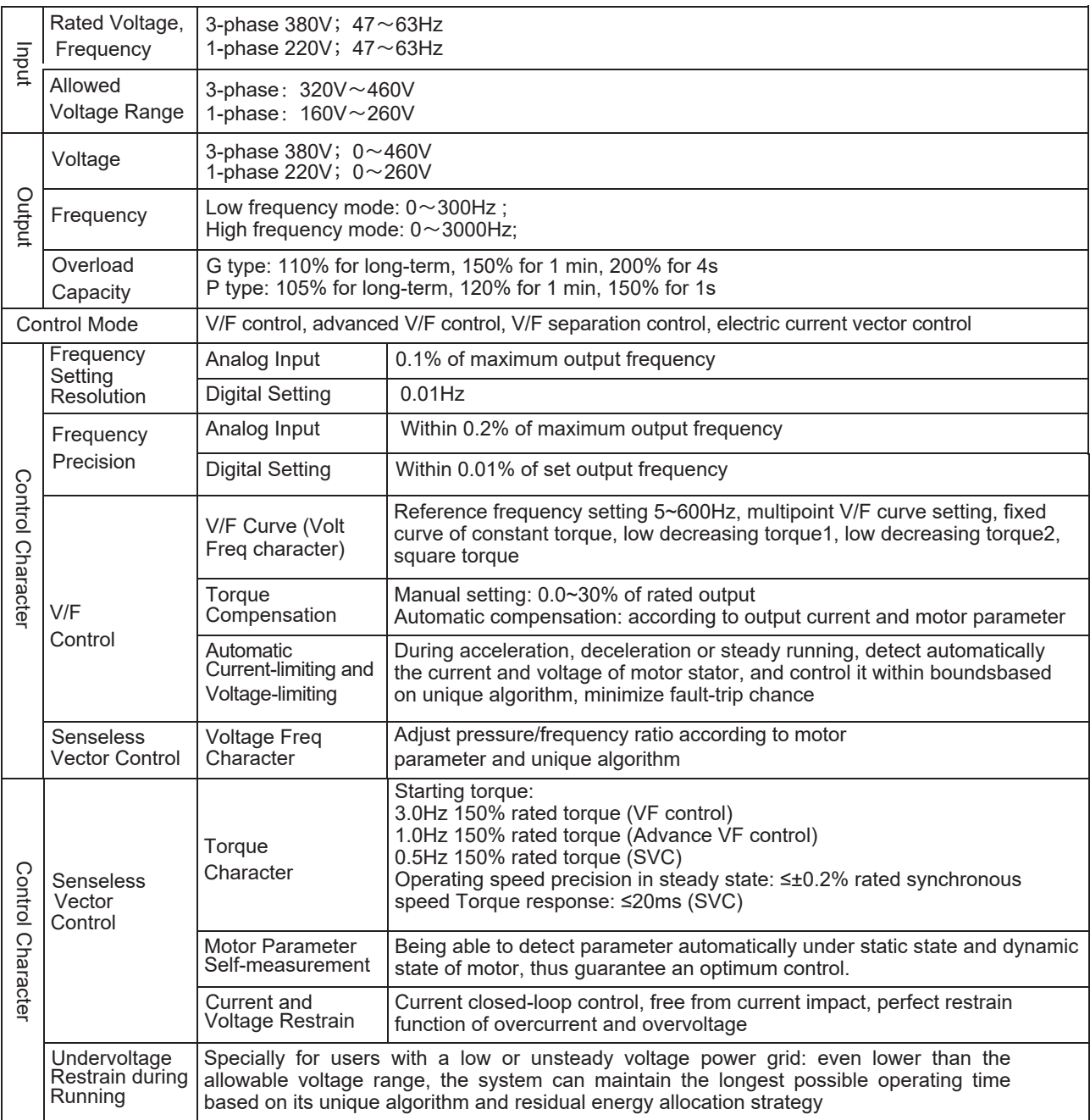

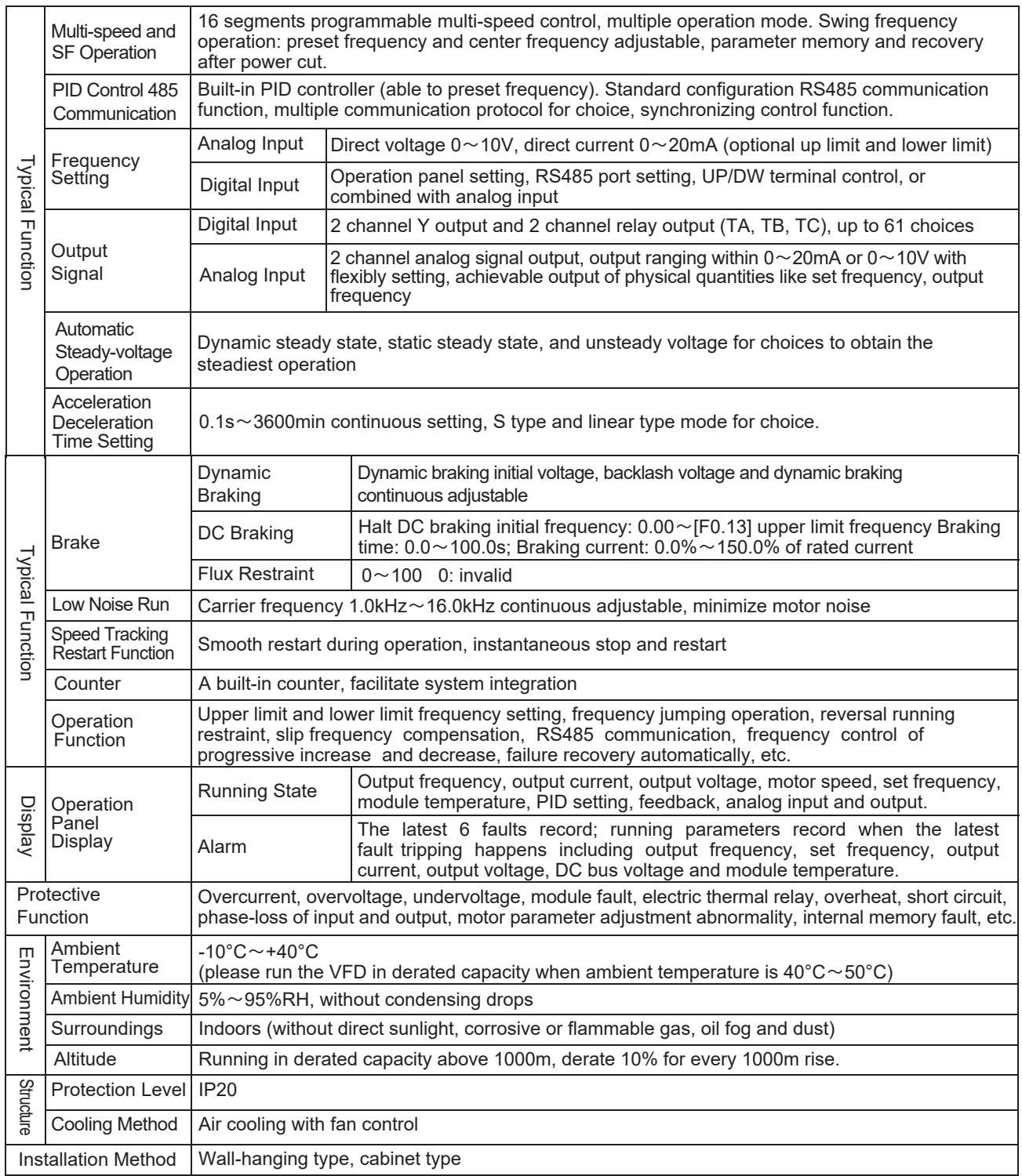

# **3. Inverter Series Type**

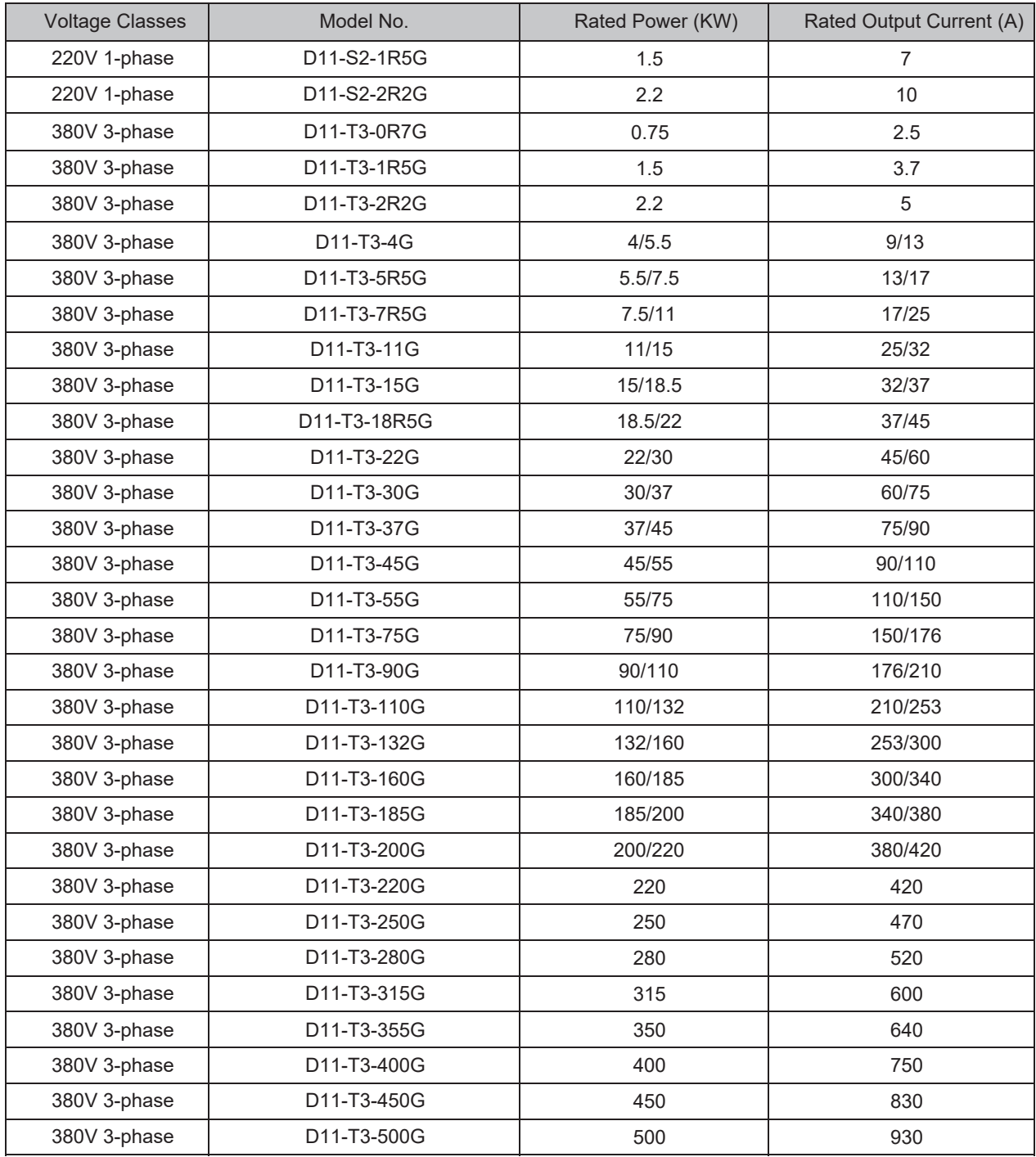

# **3.1 Product Overall Dimension and Installation Dimension**

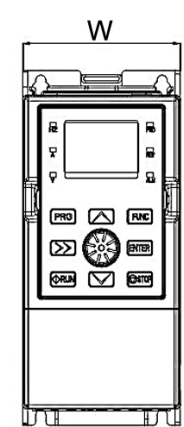

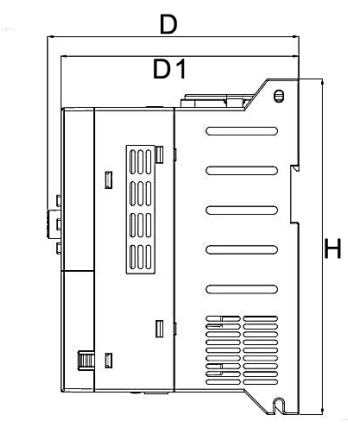

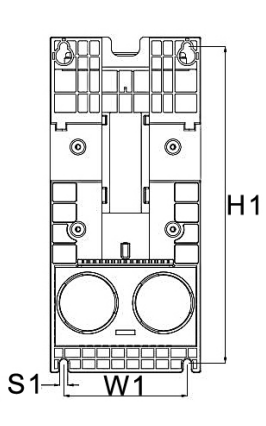

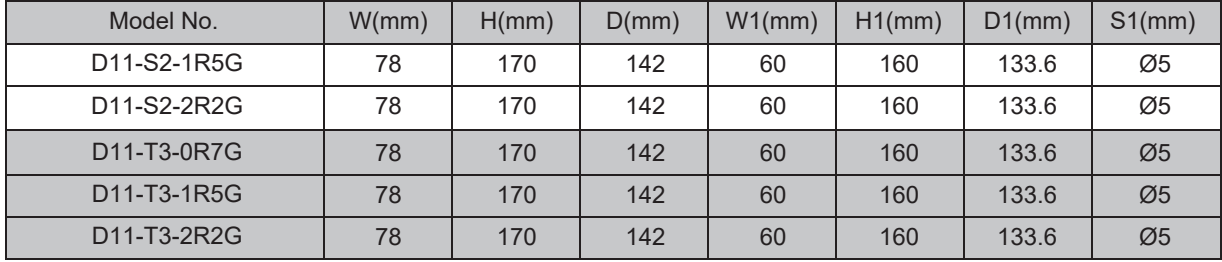

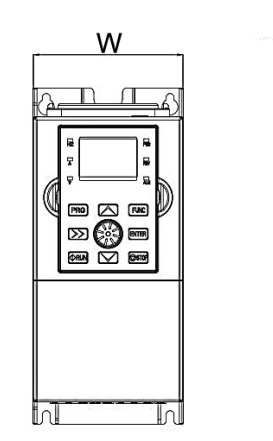

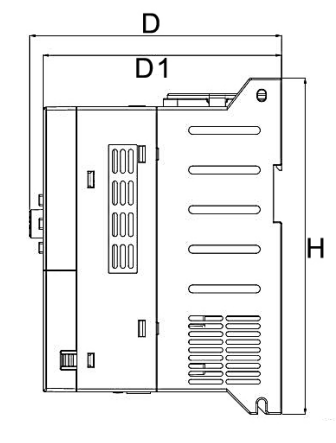

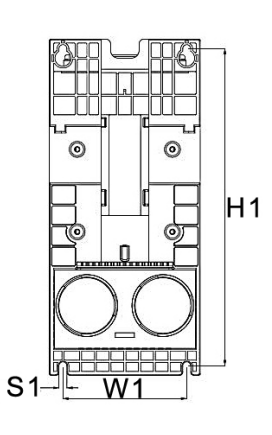

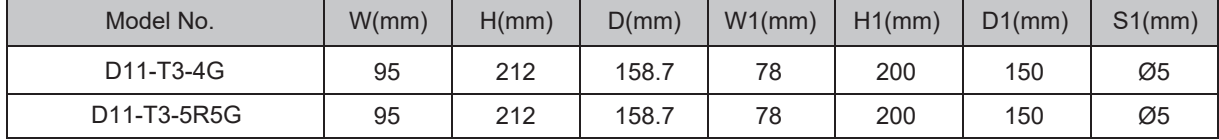

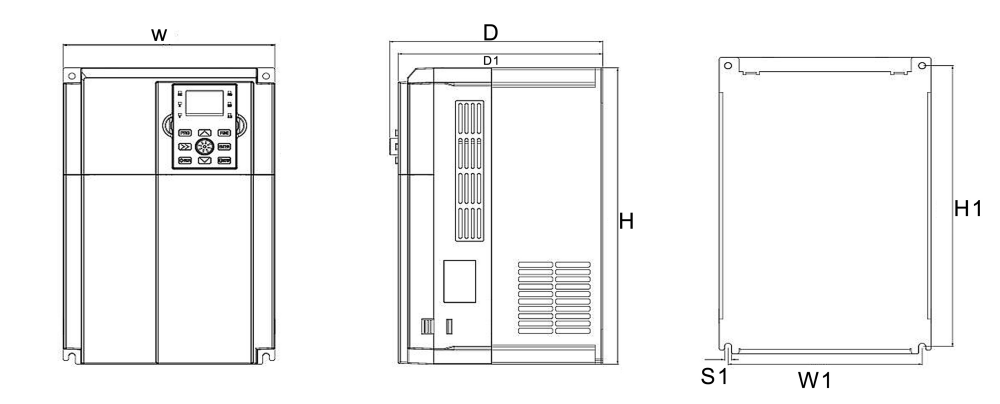

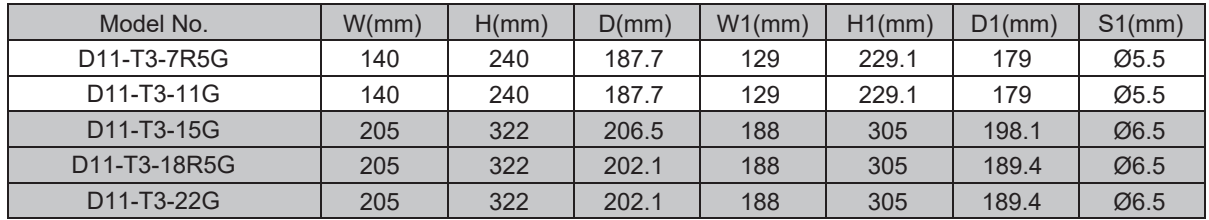

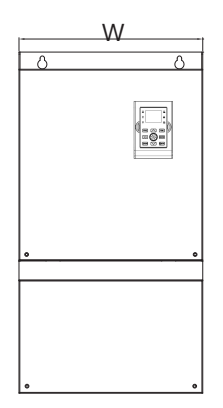

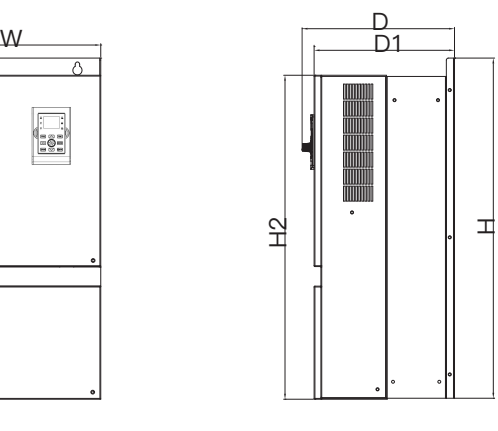

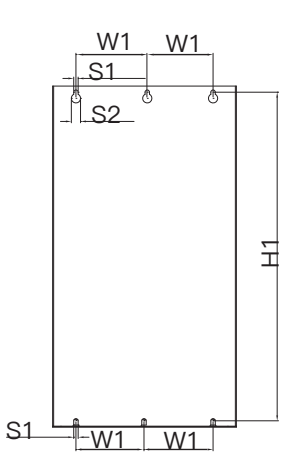

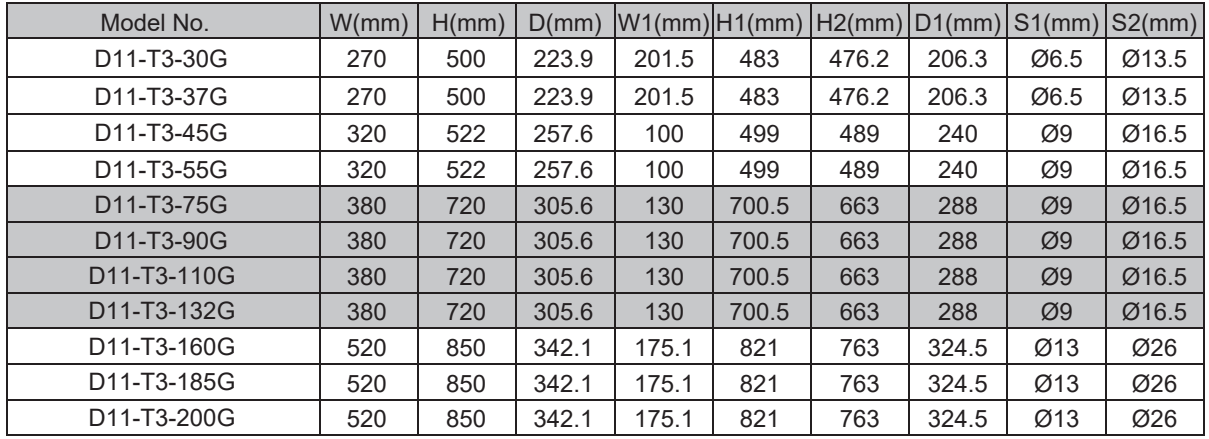

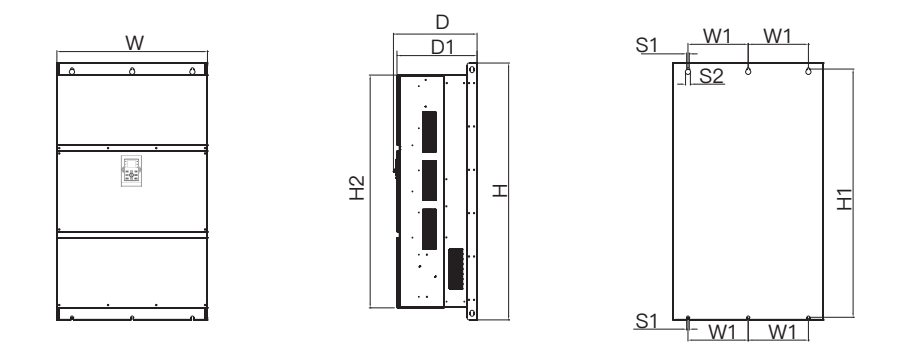

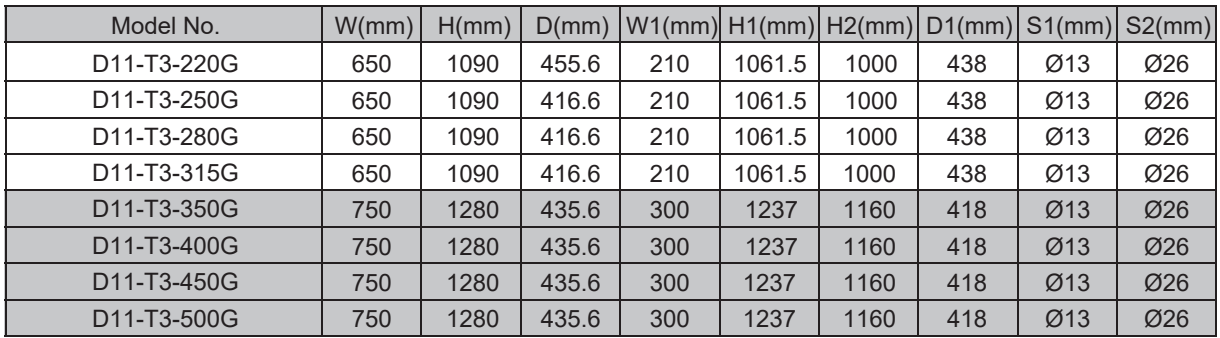

# **3.3 Panel size and panel base size**

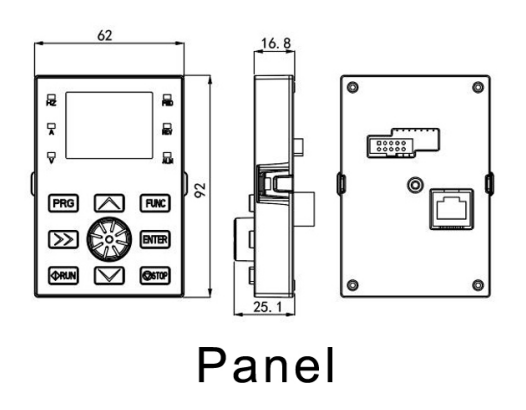

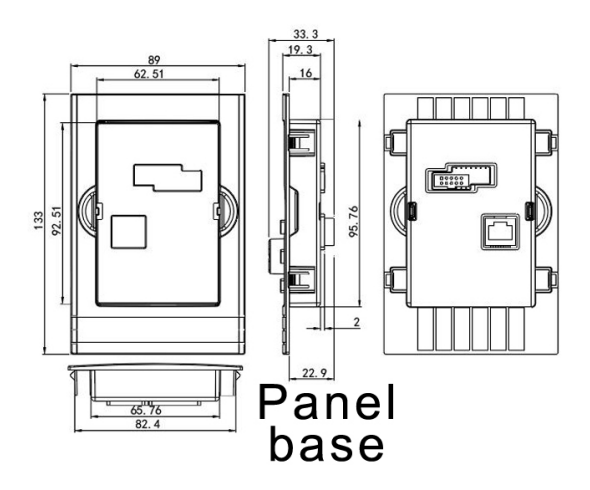

# **4. Basic Running Wiring**

The wiring parts of VFD include major loop and control loop. Open the cover of I/O terminals, users can see the major loop terminal and control loop terminal, and must conduct the wiring according to the following diagram.

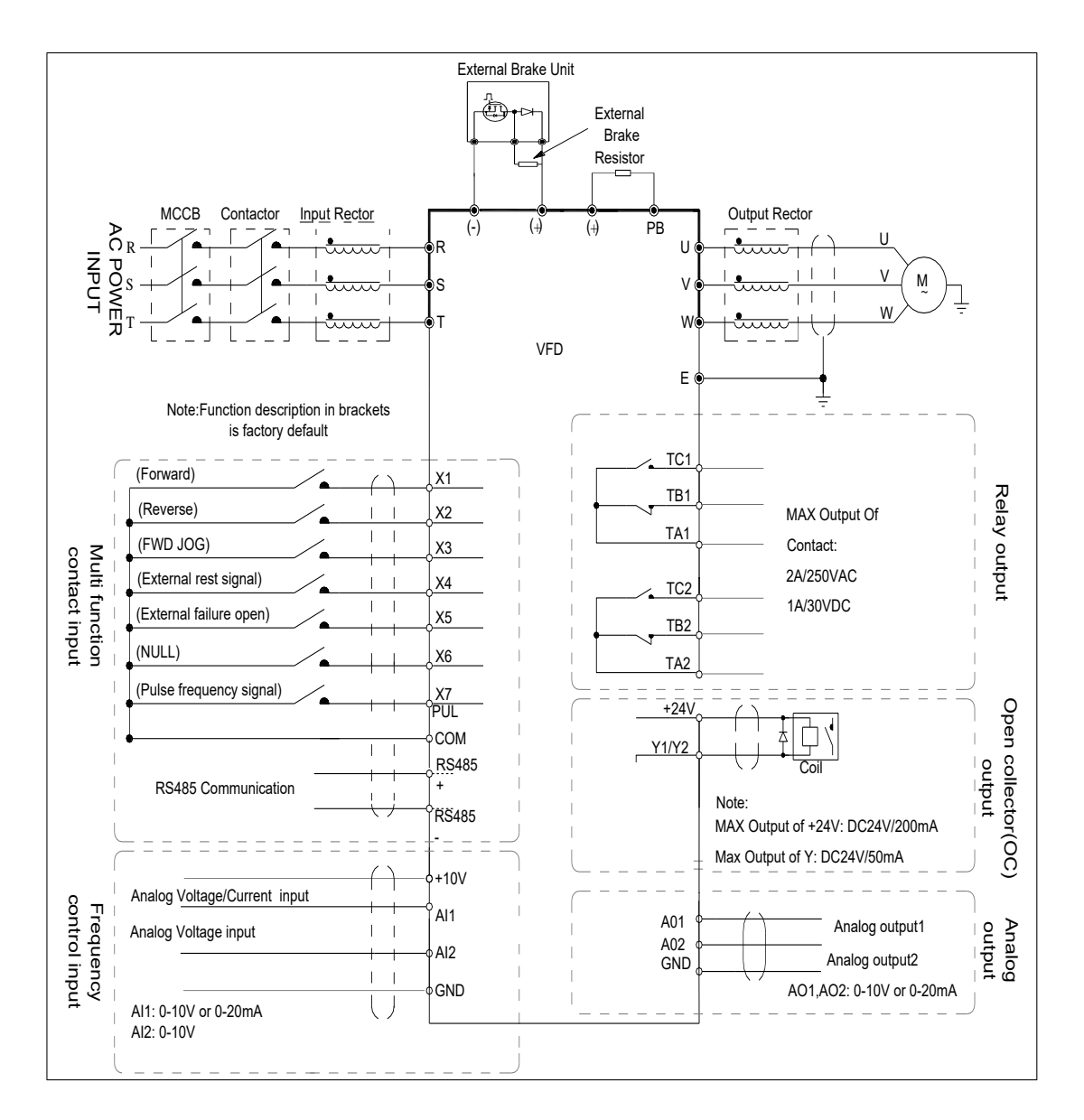

#### **Note:**

For T3 models with power of 22 kW and below, and models with built-in braking unit, braking resistors can be connected as required; for models without built-in braking unit, external braking units can be installed as needed.

### **4.1 DiagramTerminal Diagram and Function Description (1)Function Description of Main Circuit Terminal**

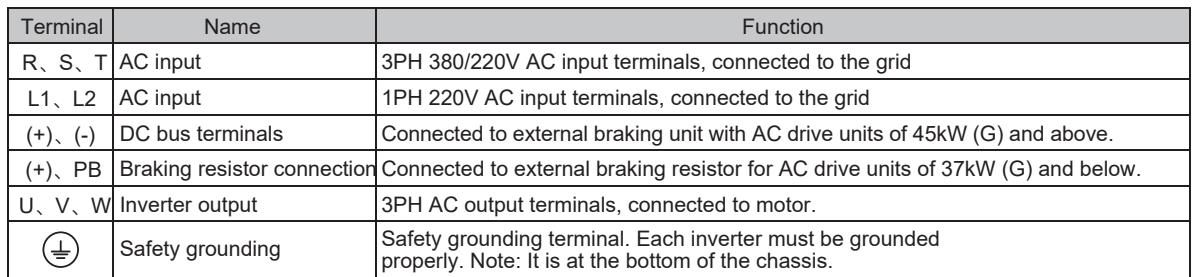

### **(2) Control Terminal description**

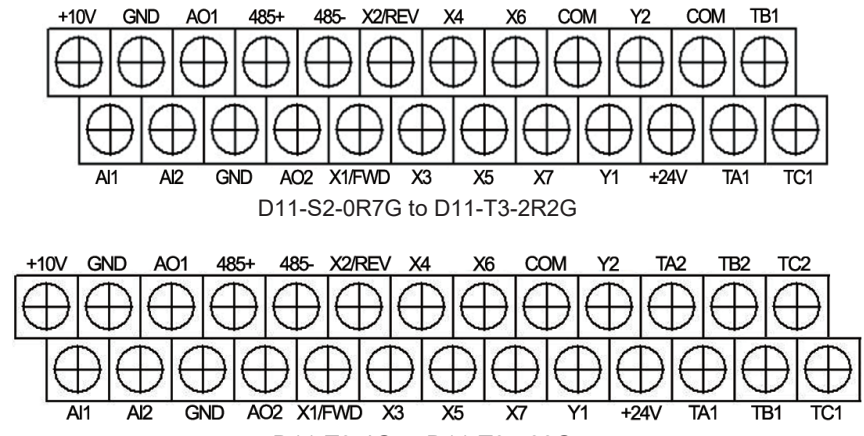

D11-T3-4G to D11-T3-500G

### **(3) Control Loop Terminal Function Table**

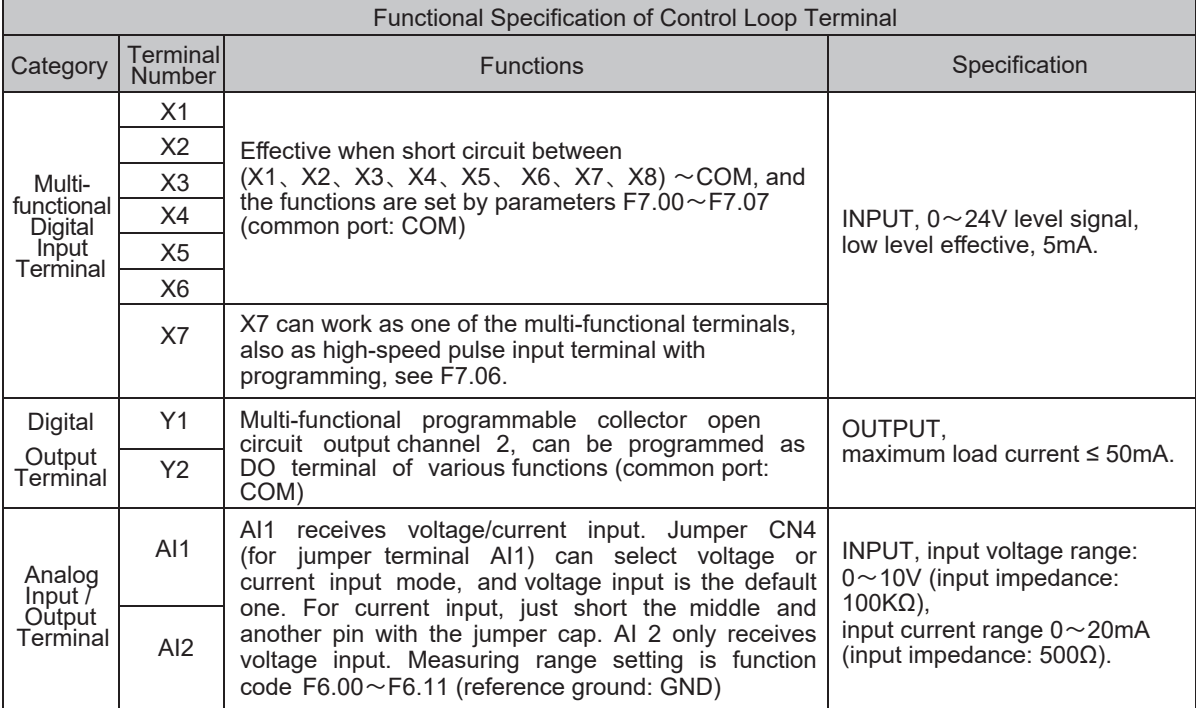

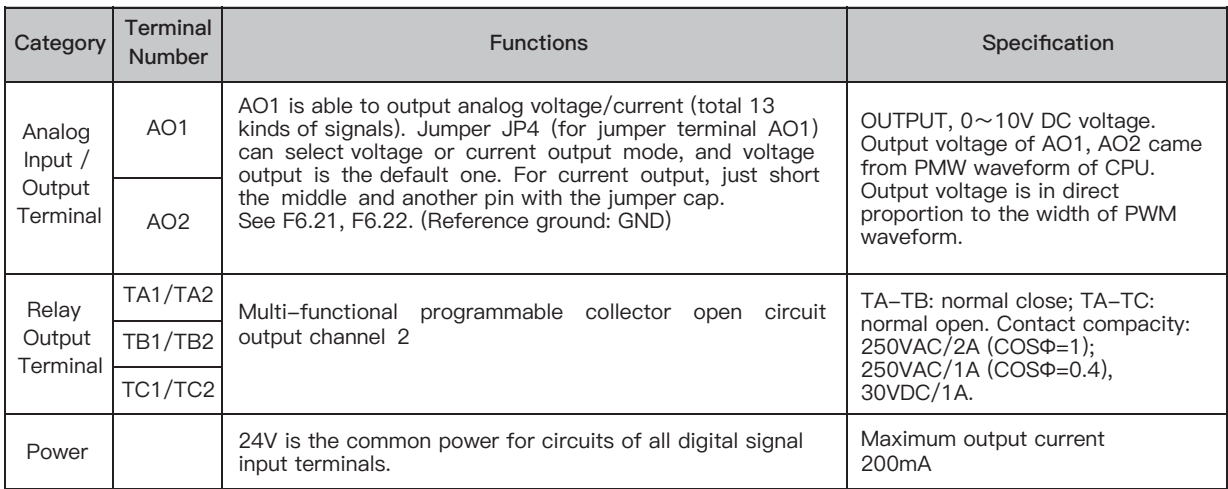

## (4) Dial Switch

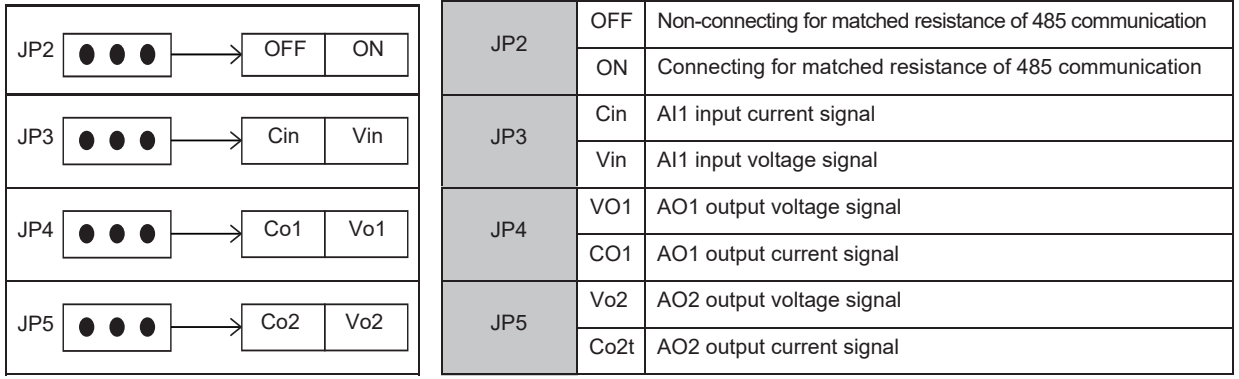

# 5. Operation Panel and Operation Method

# **(1) Operation Panel Keys**

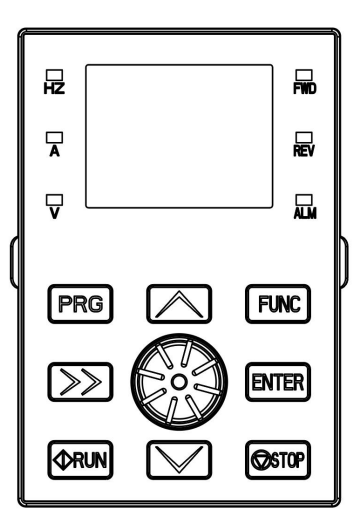

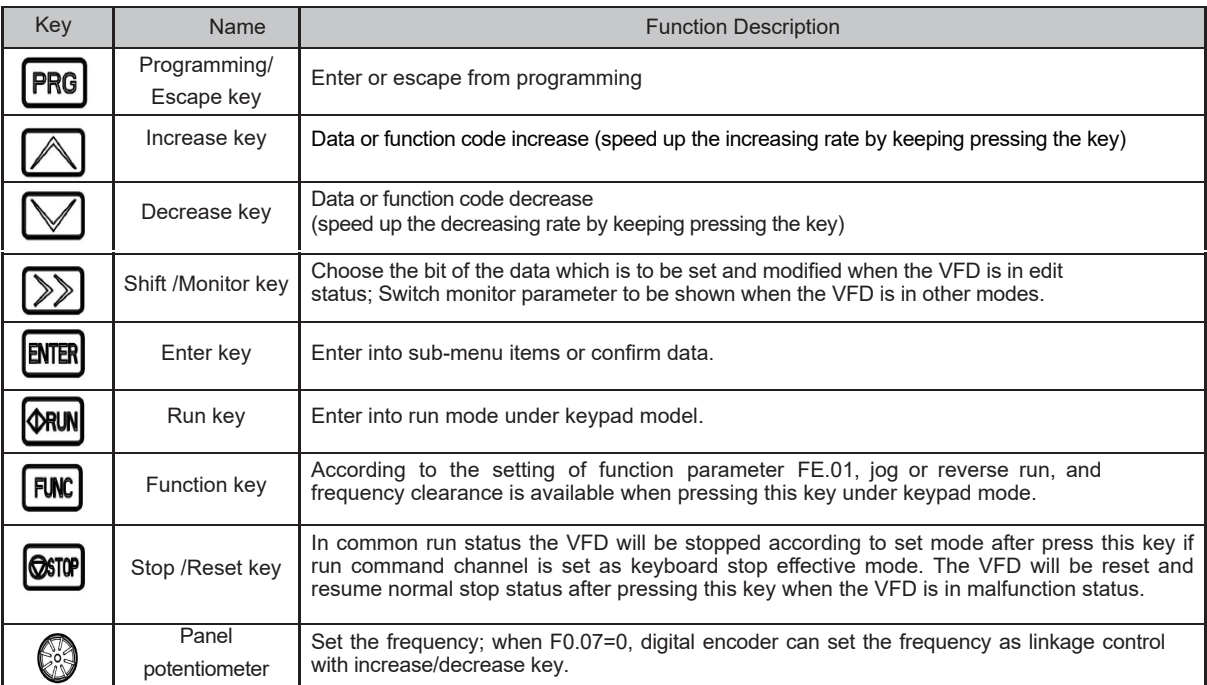

## **(2) LED and Indicator Light Description**

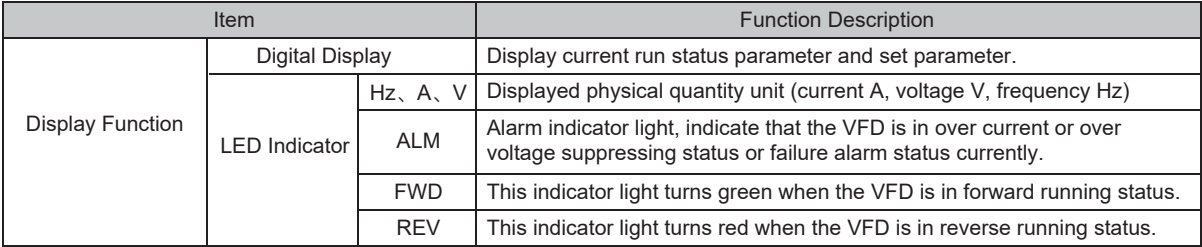

# **Chapter 6 Function Manual**

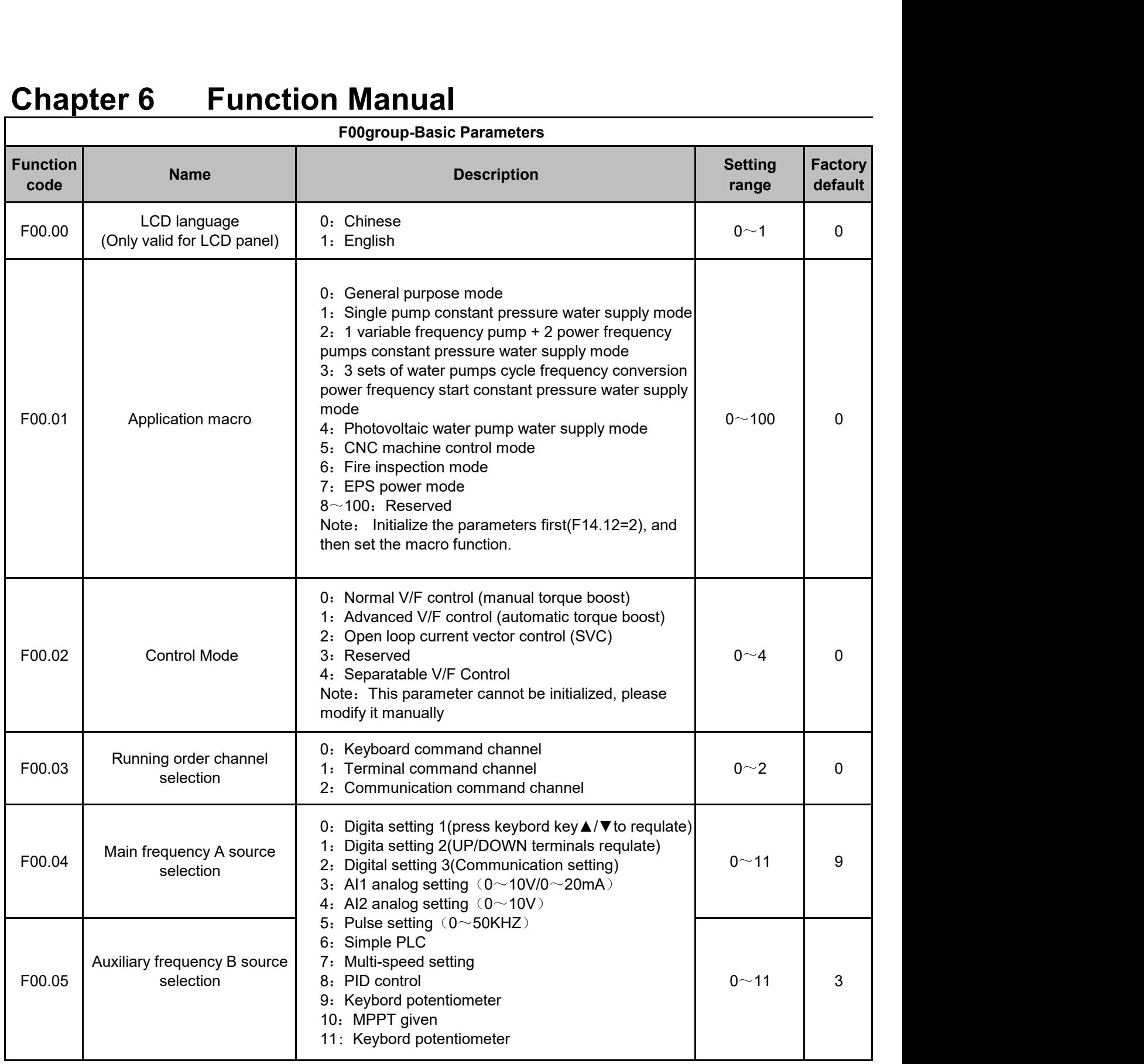

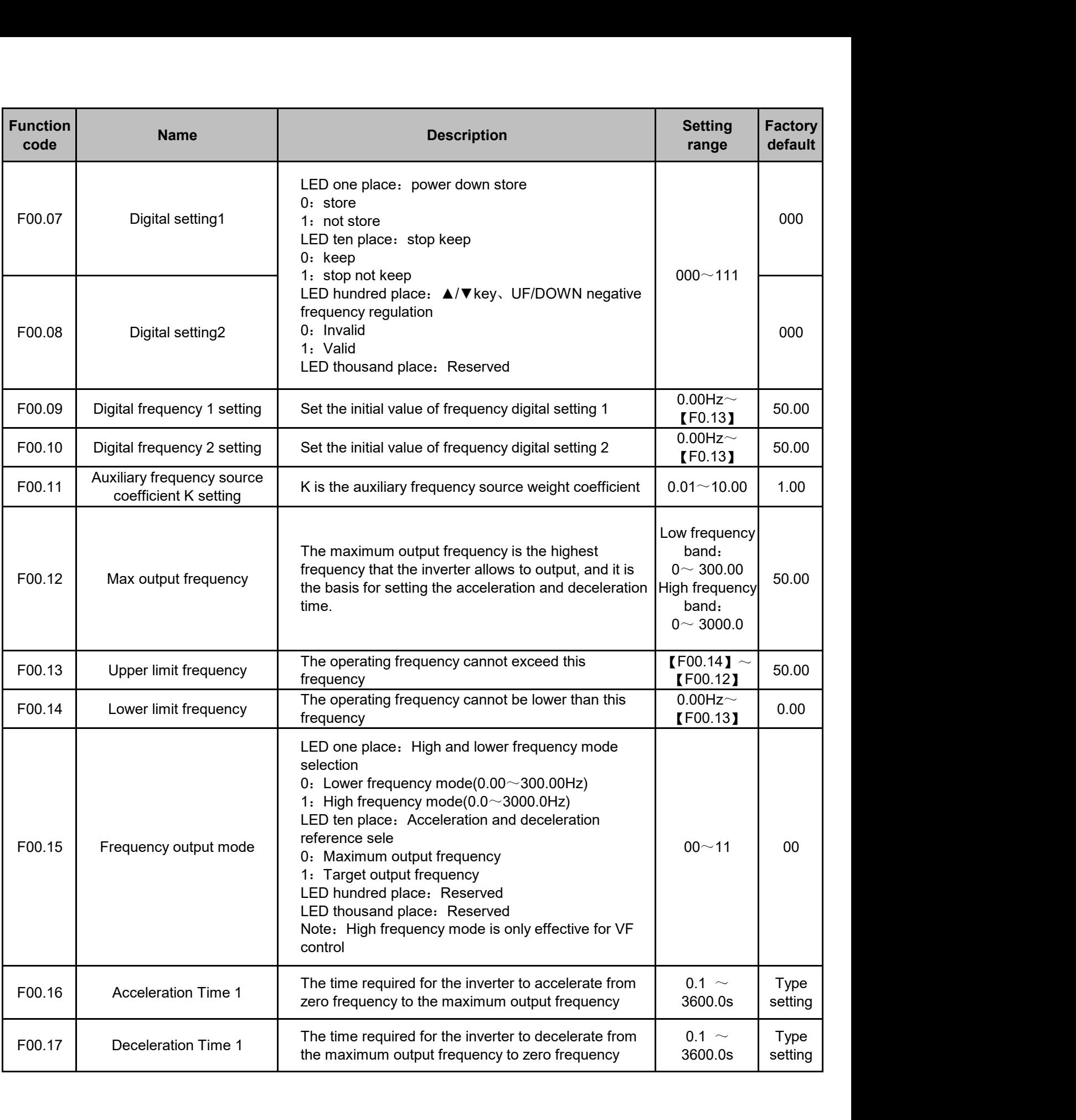

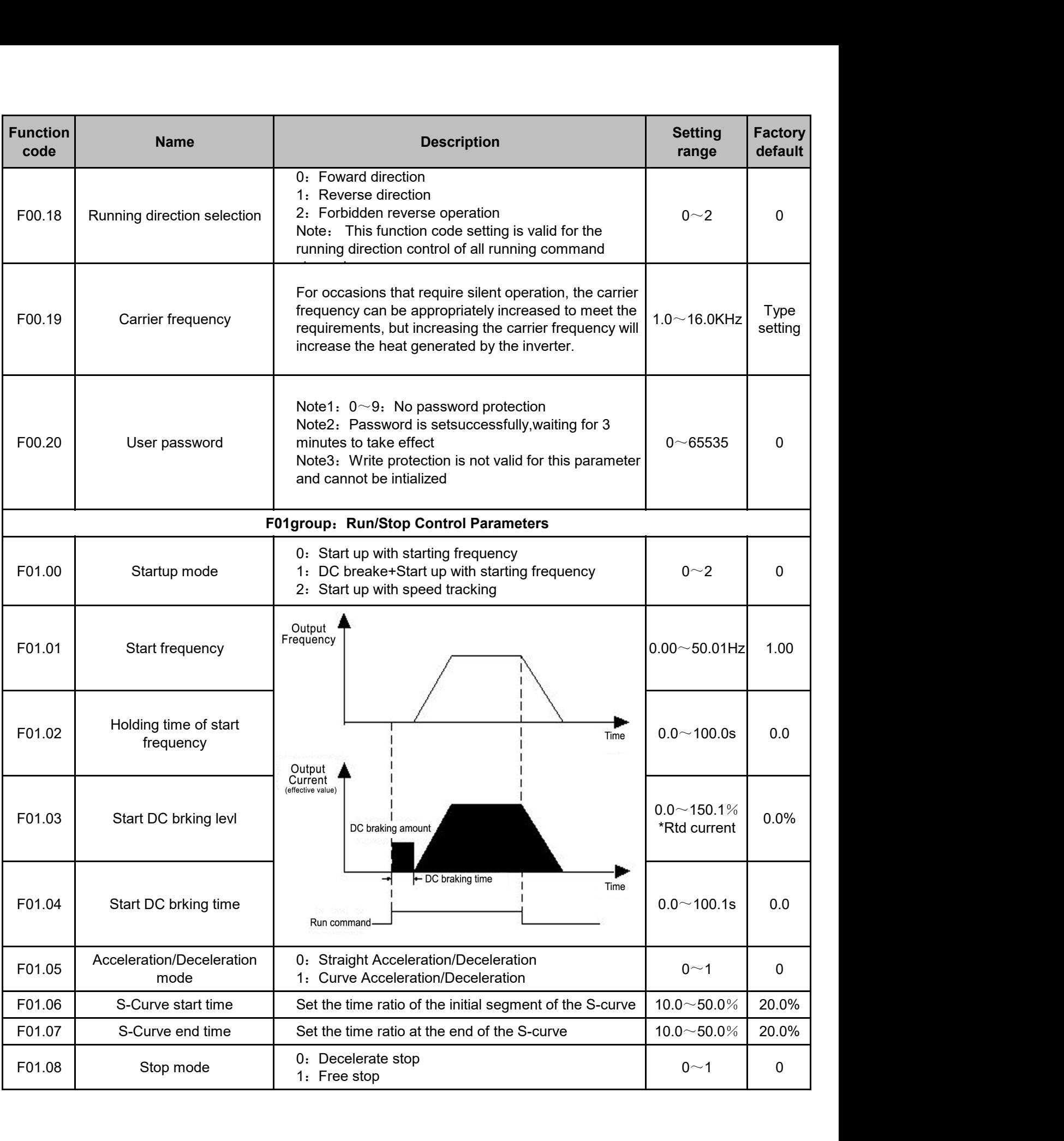

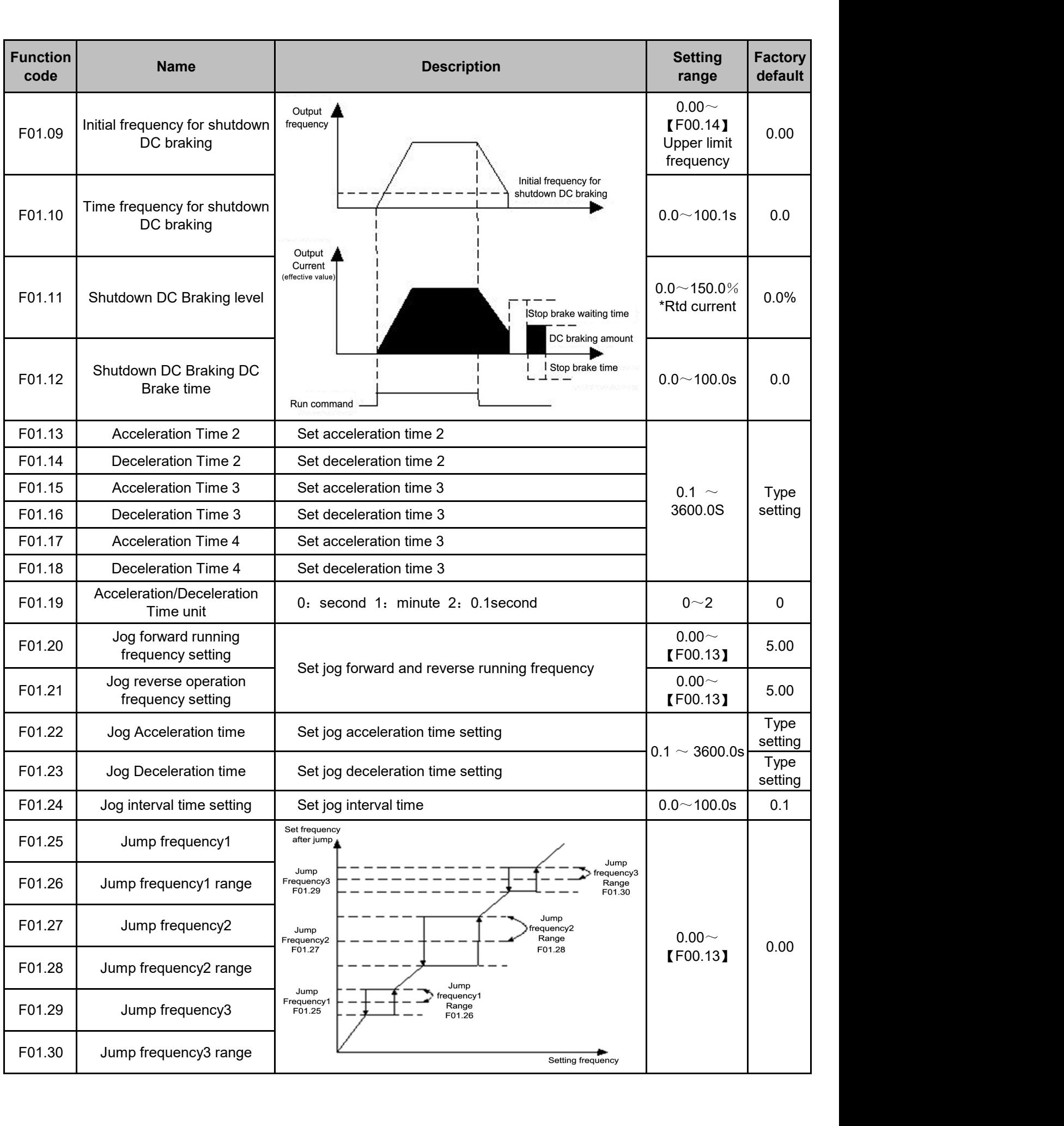

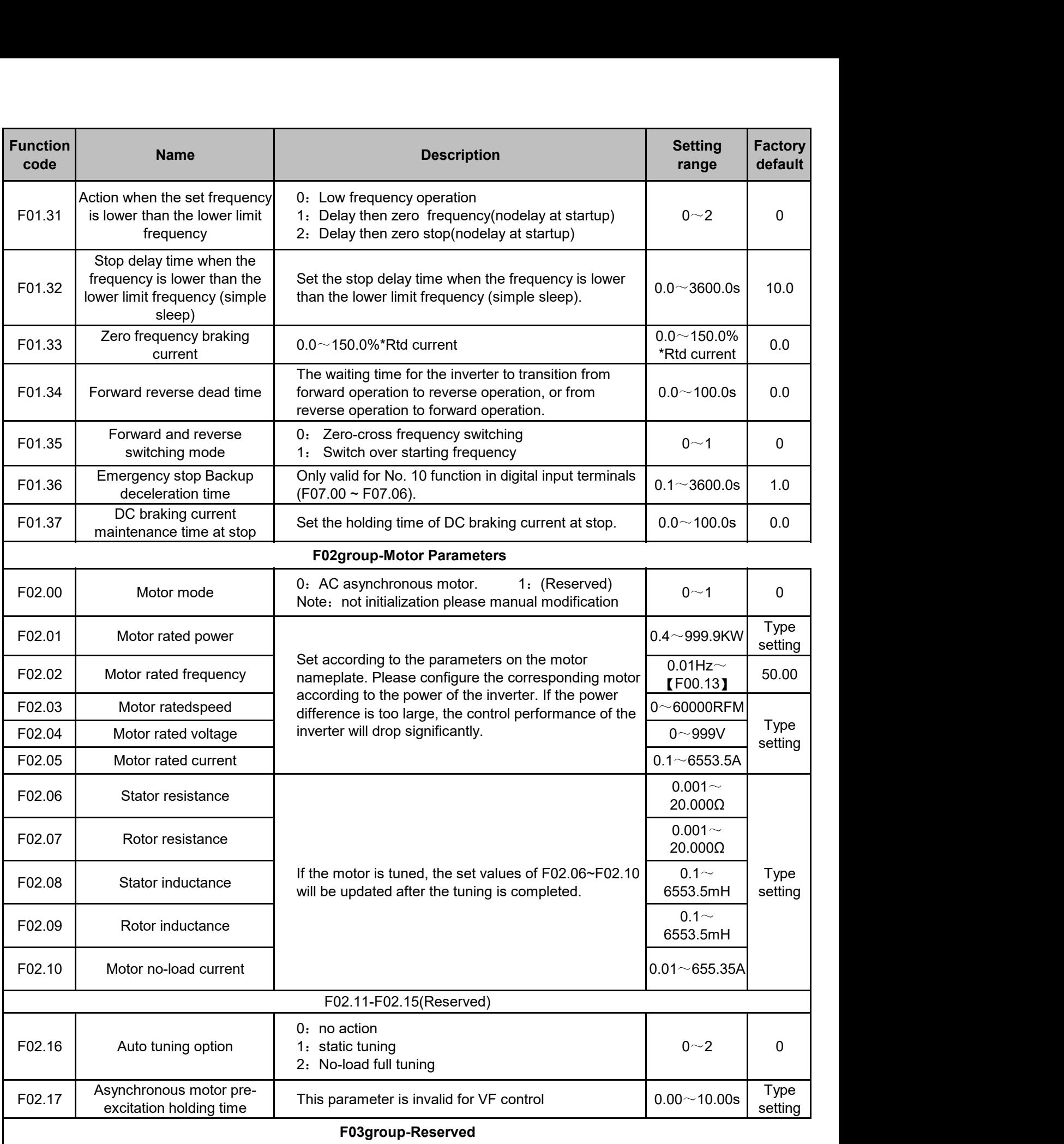

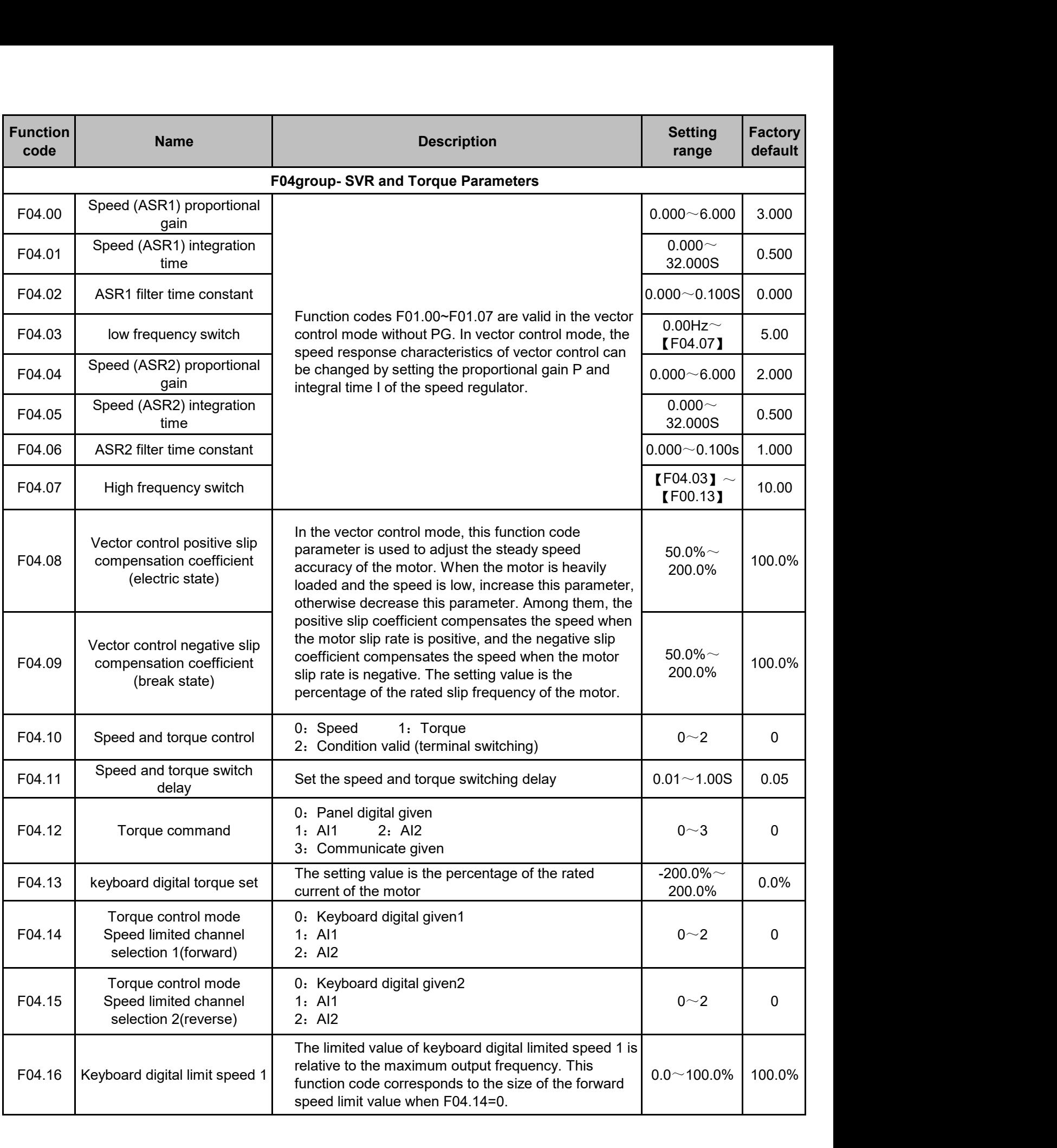

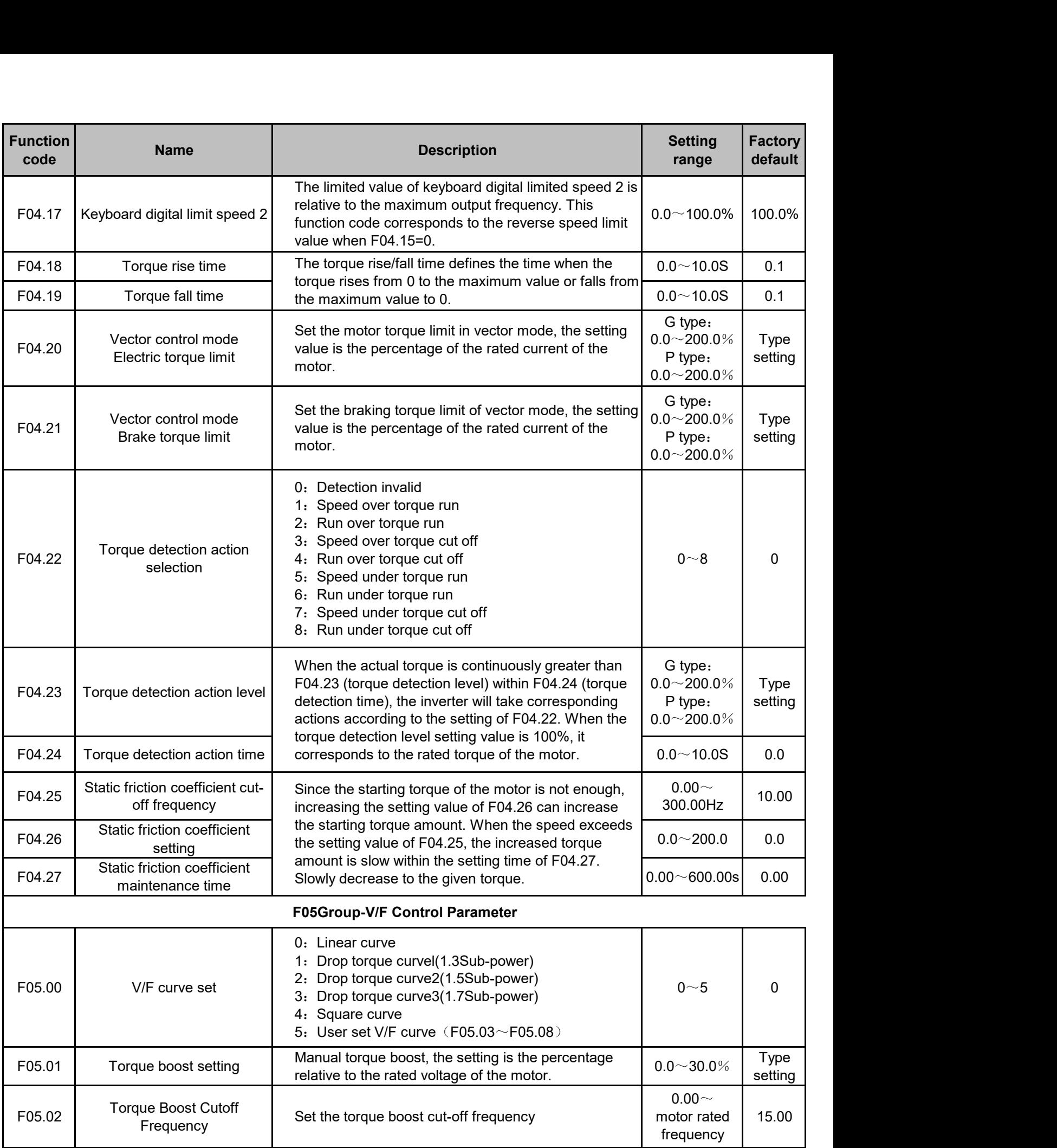

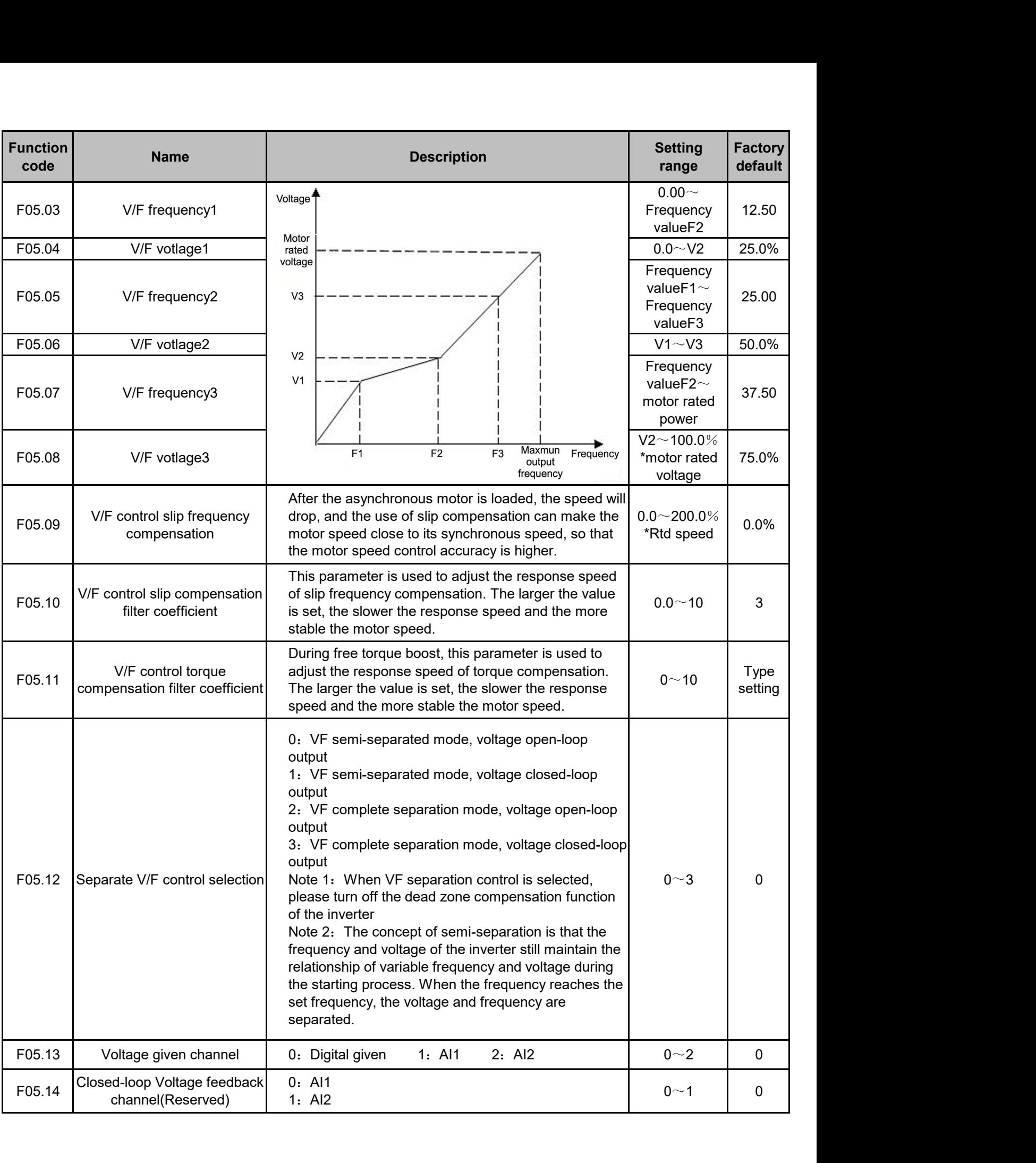

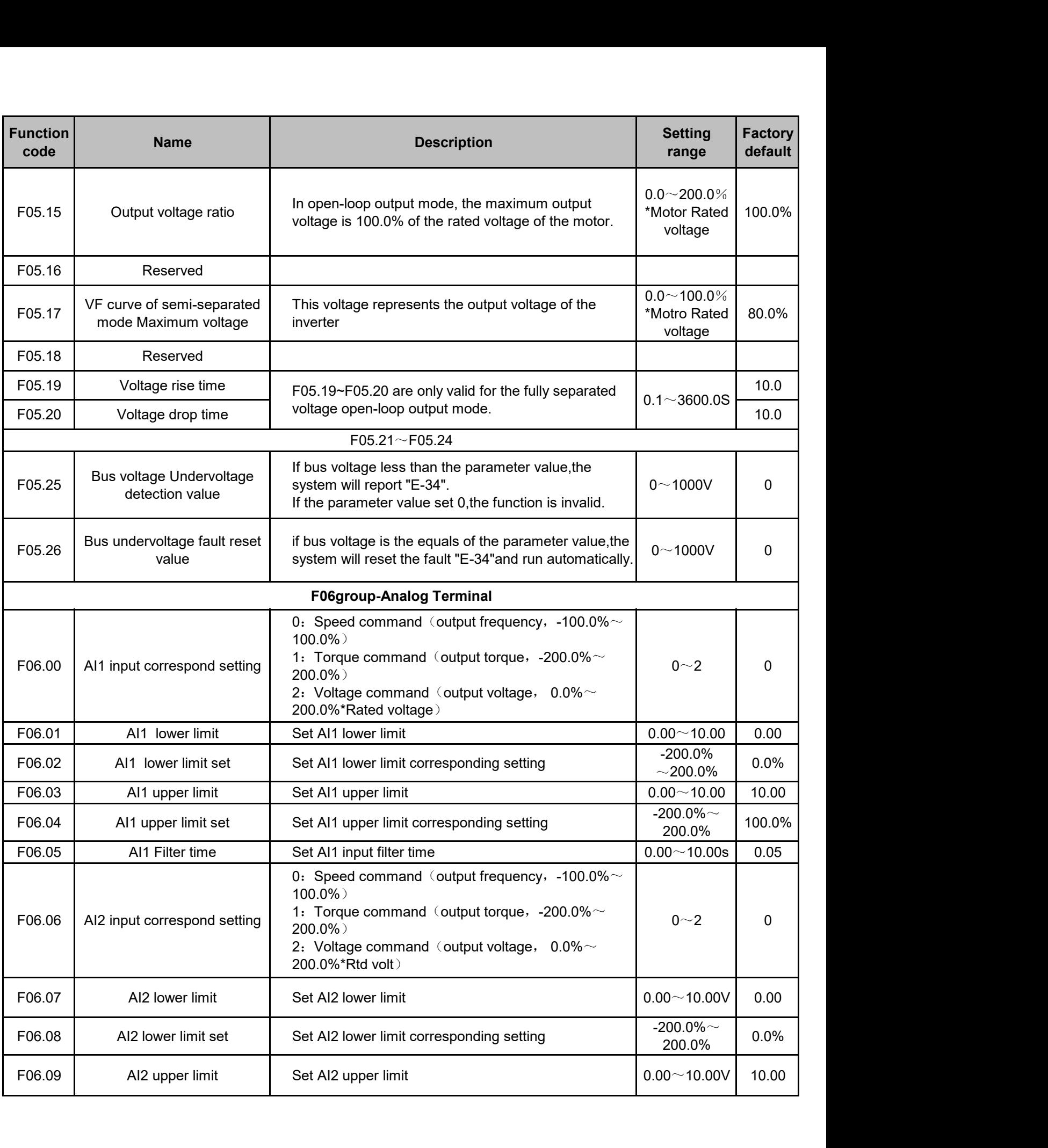

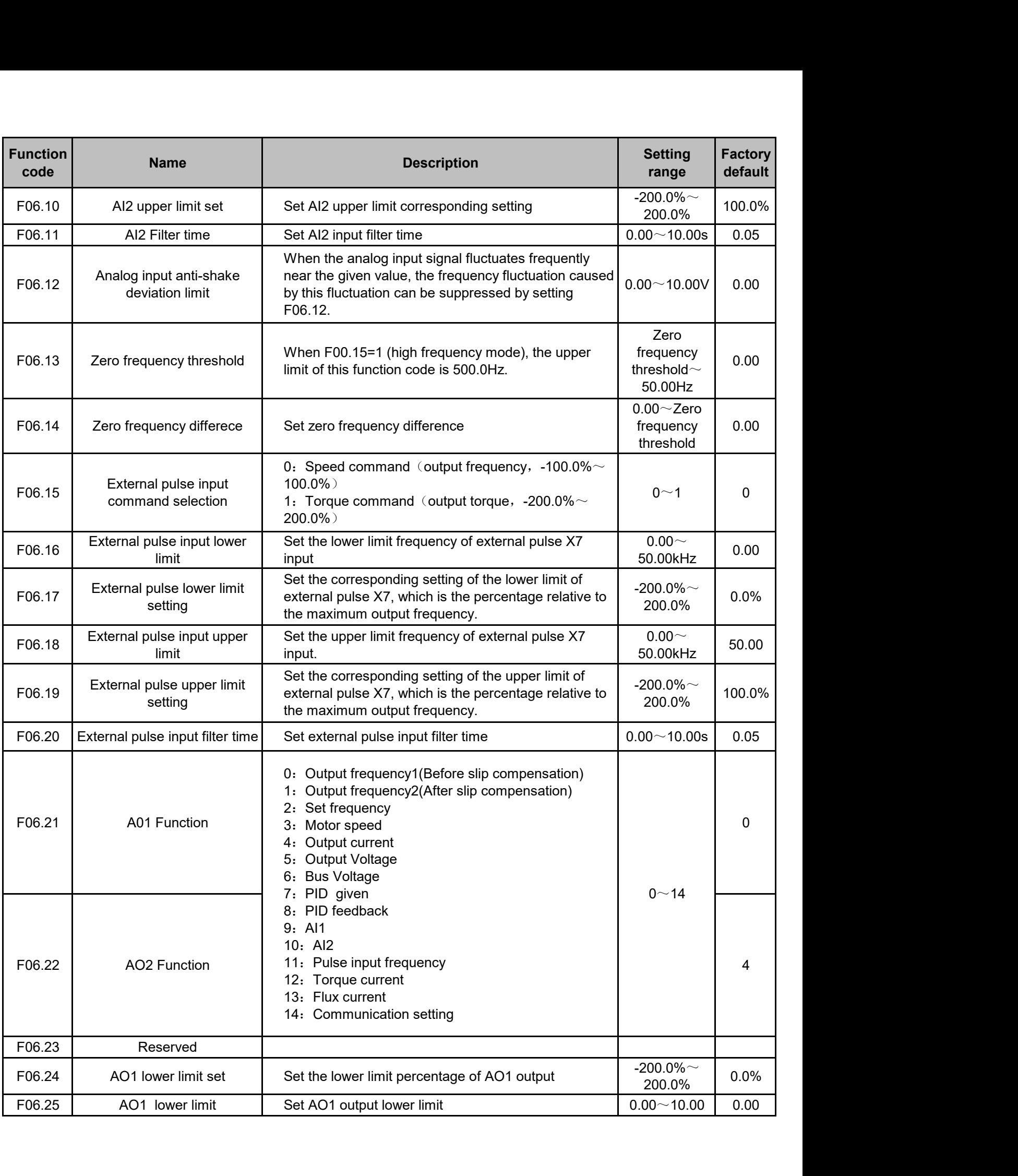

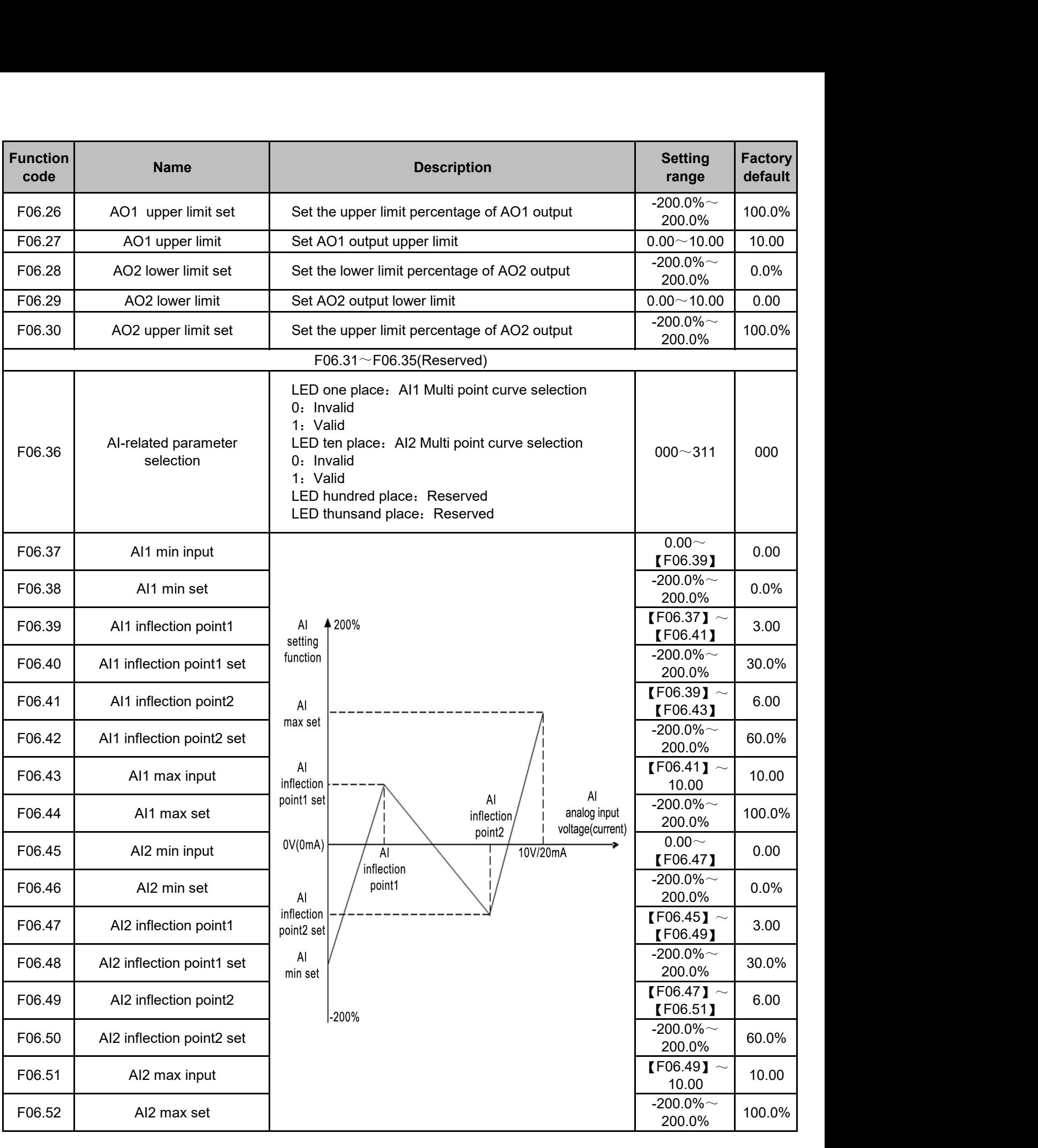

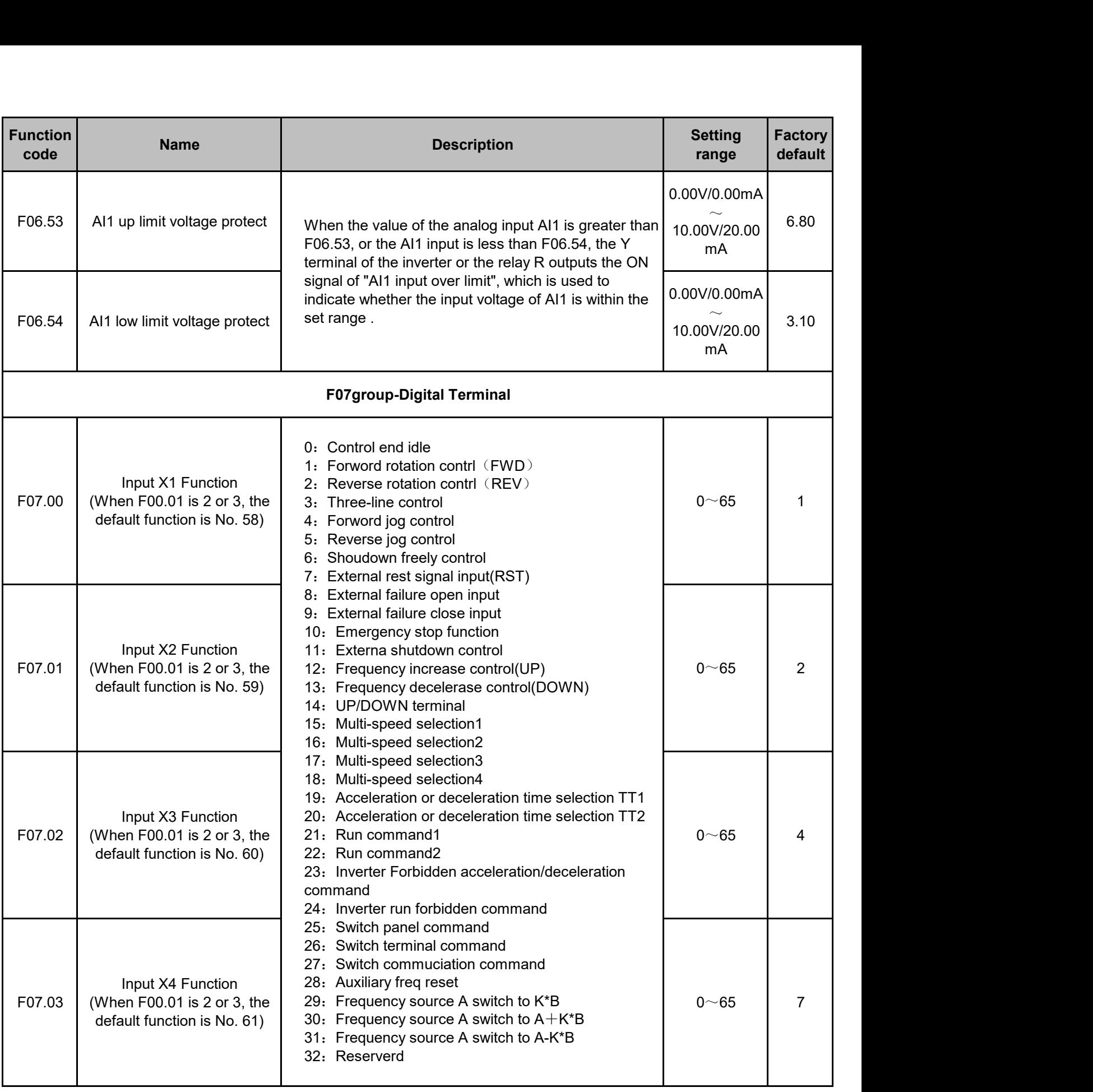

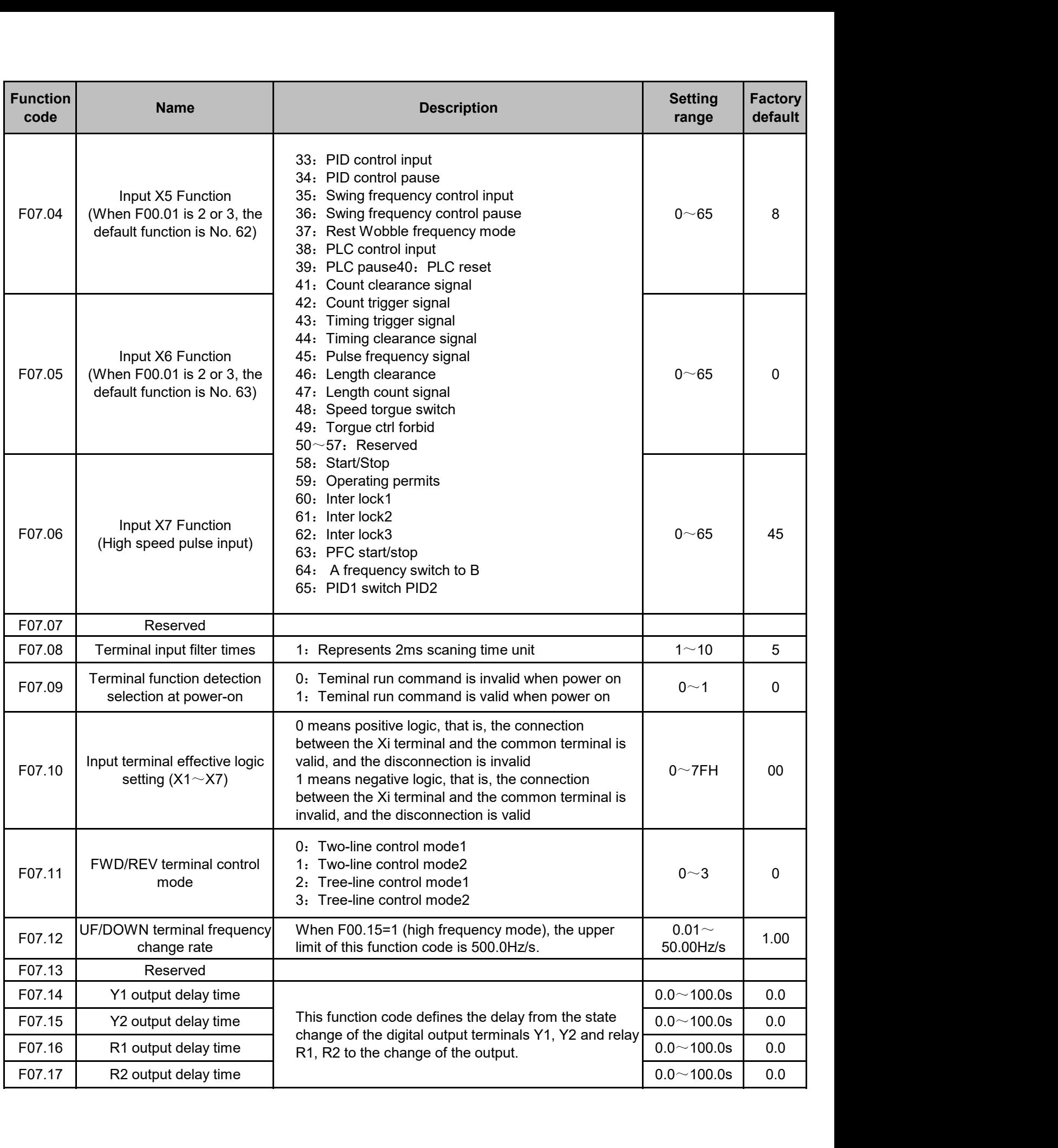

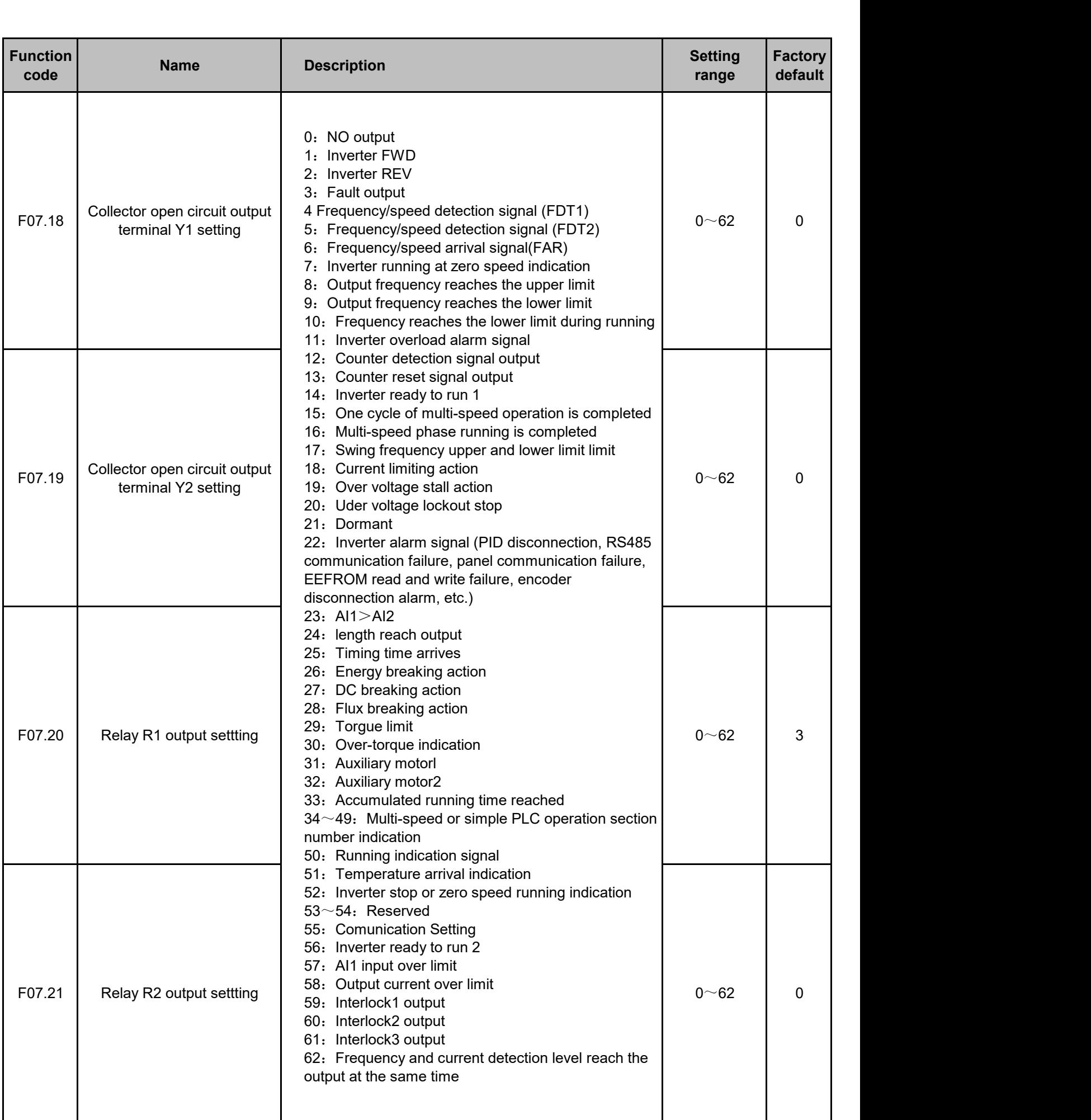

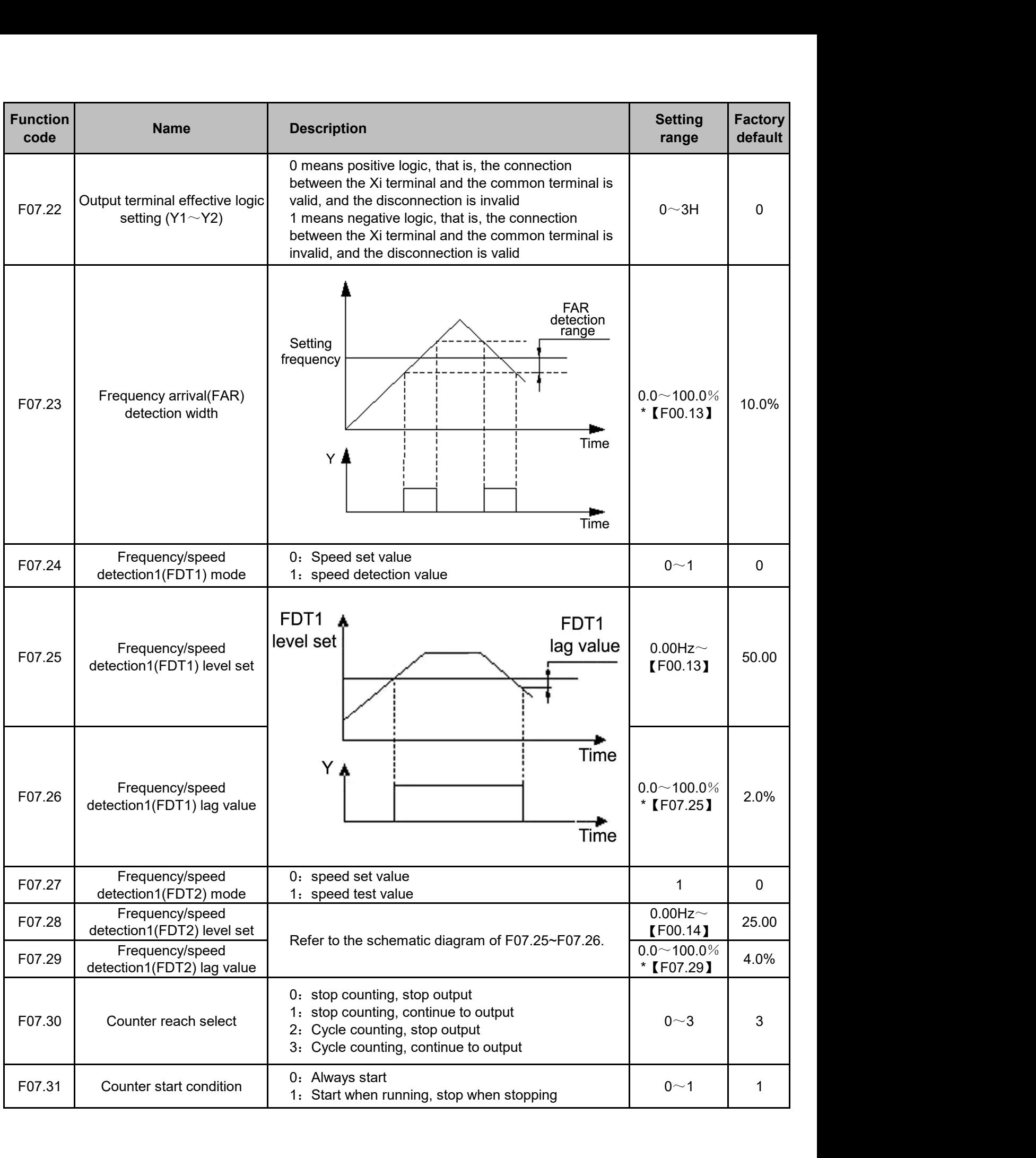

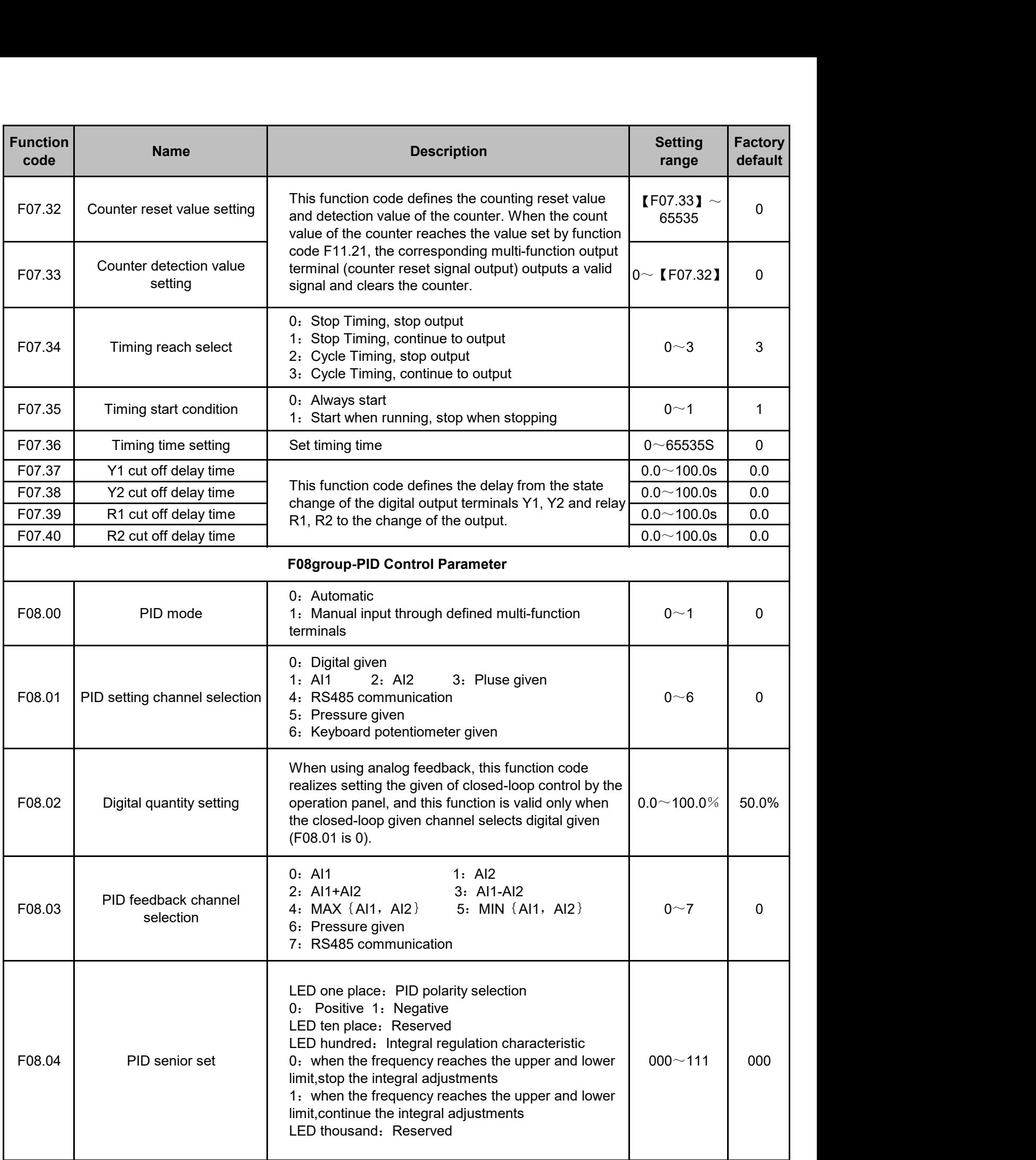

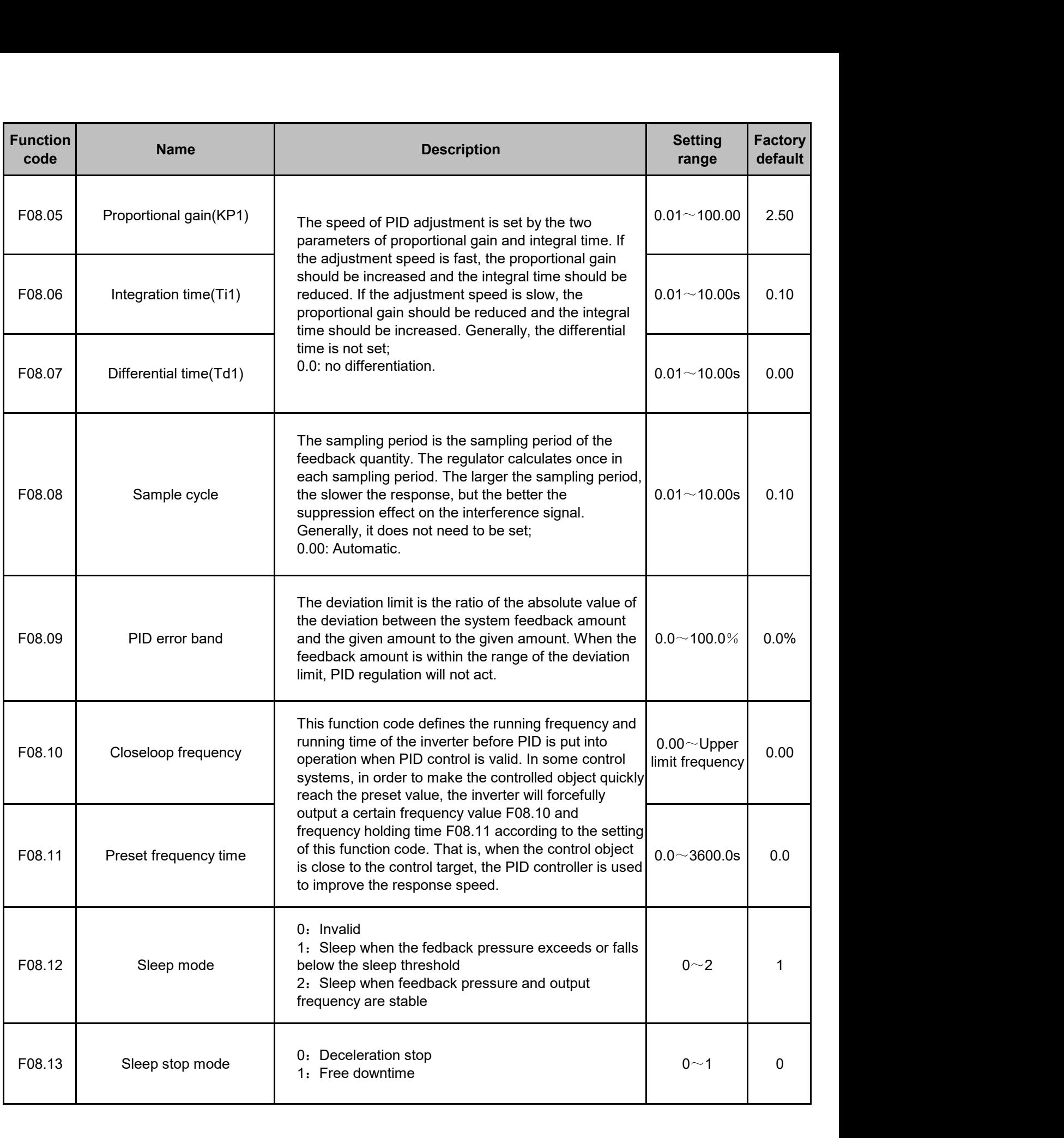

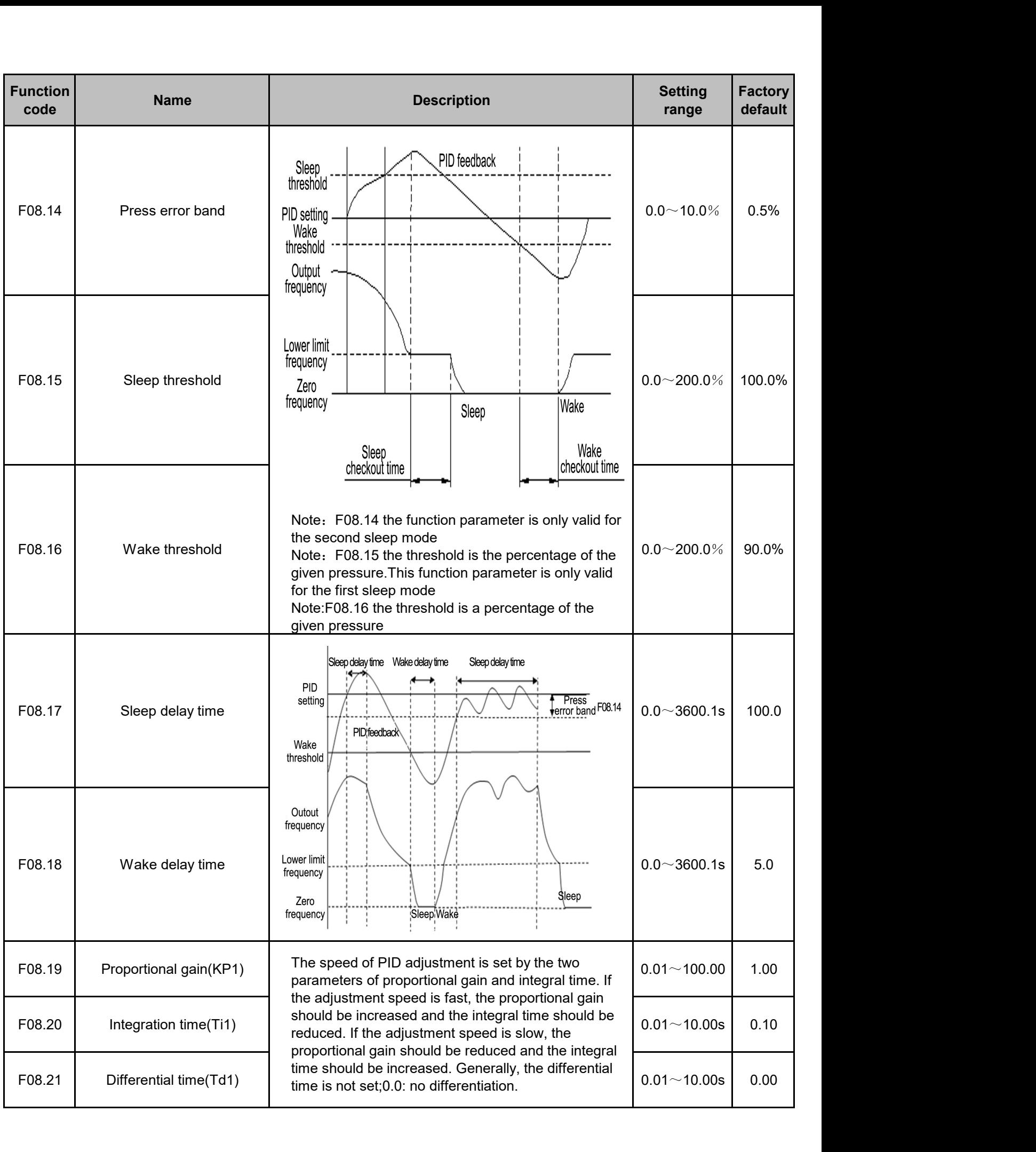

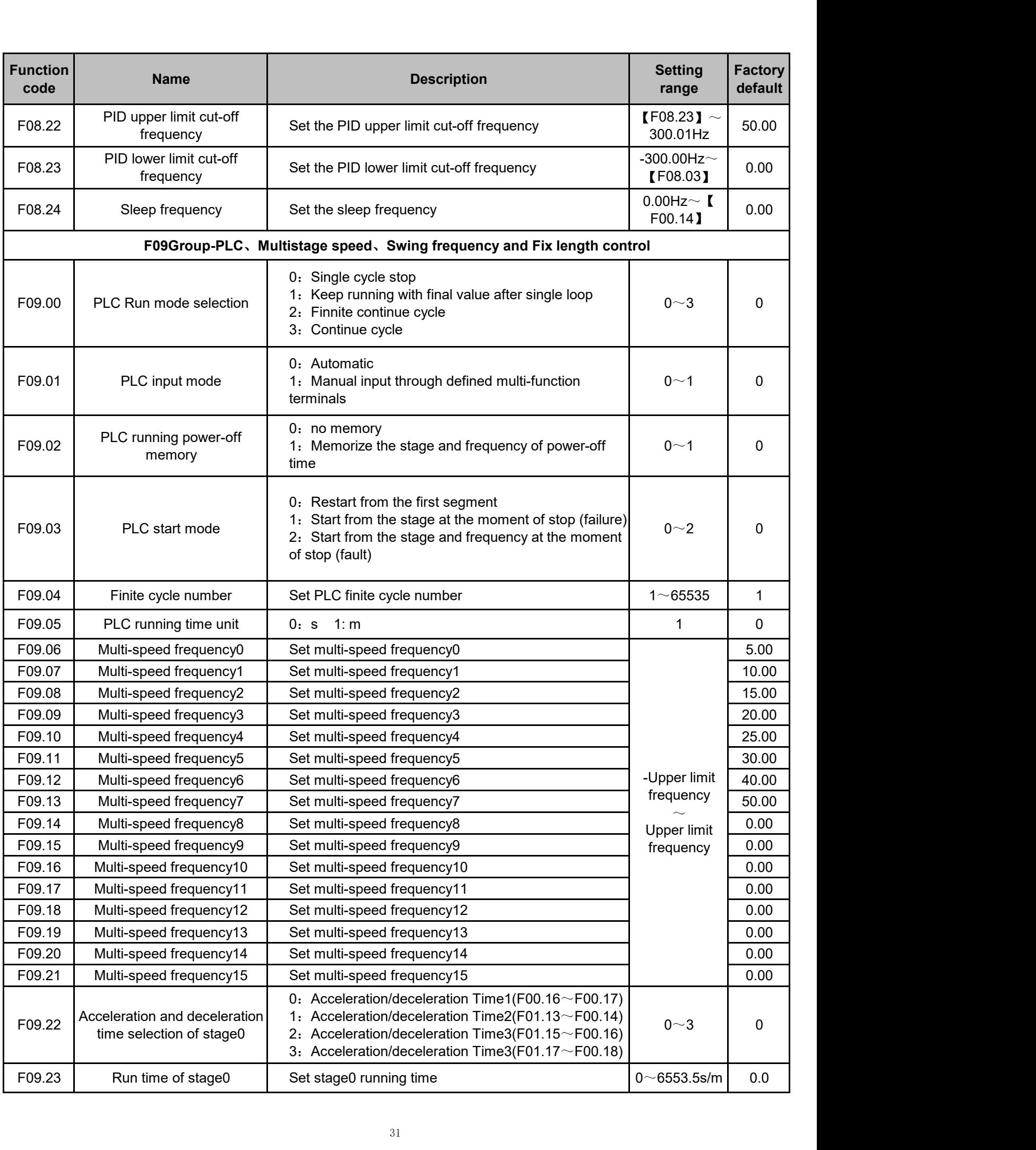

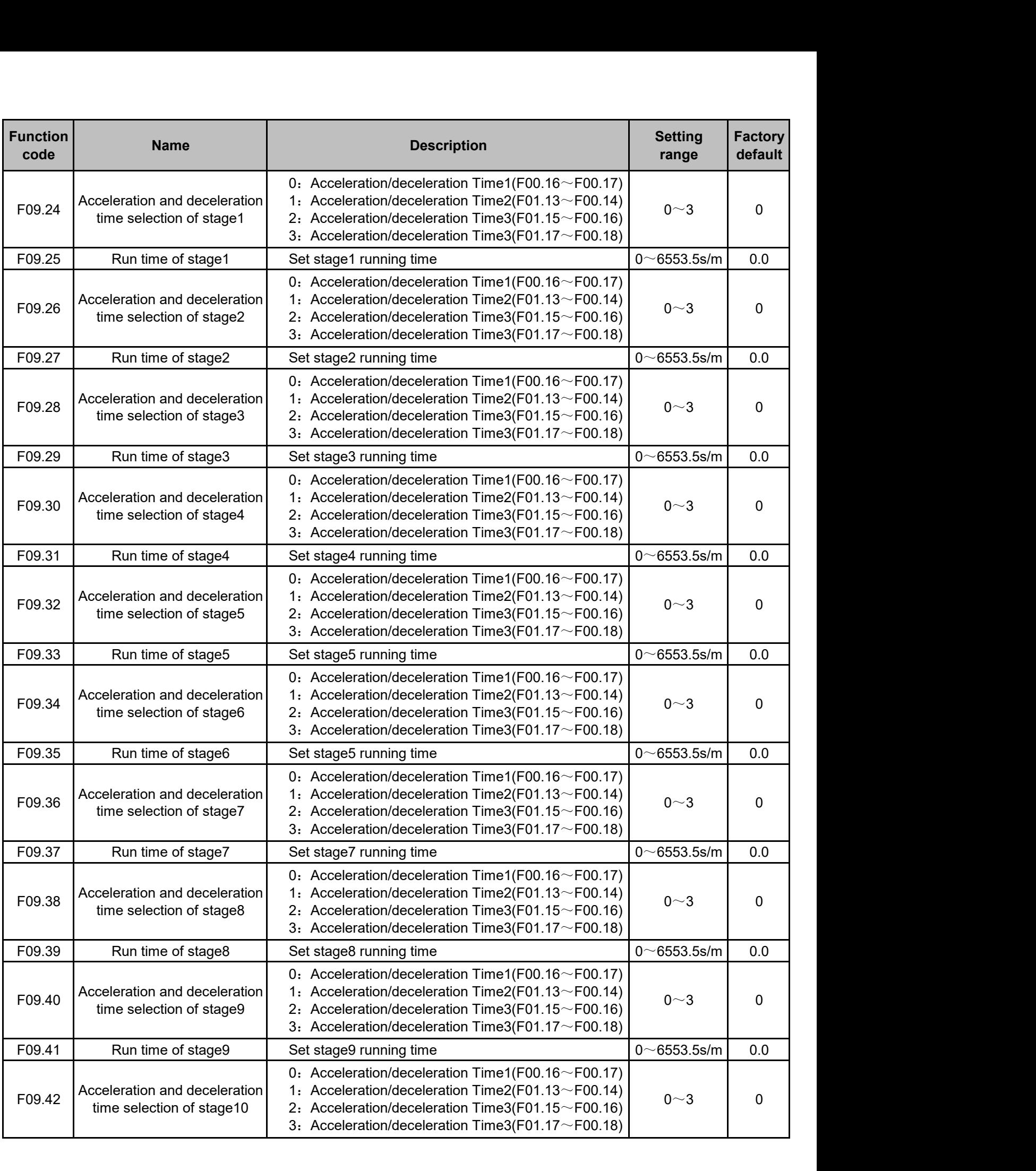

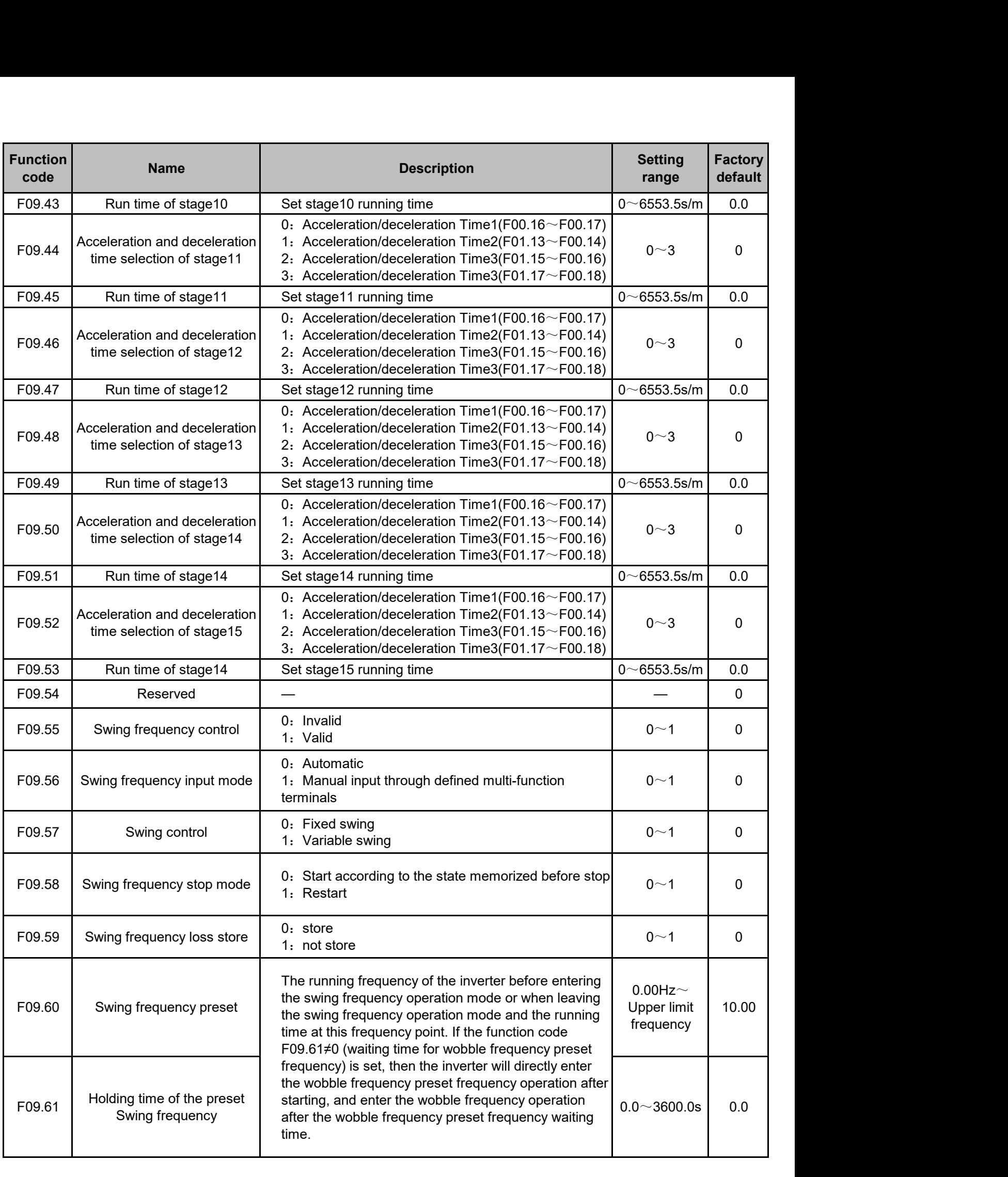

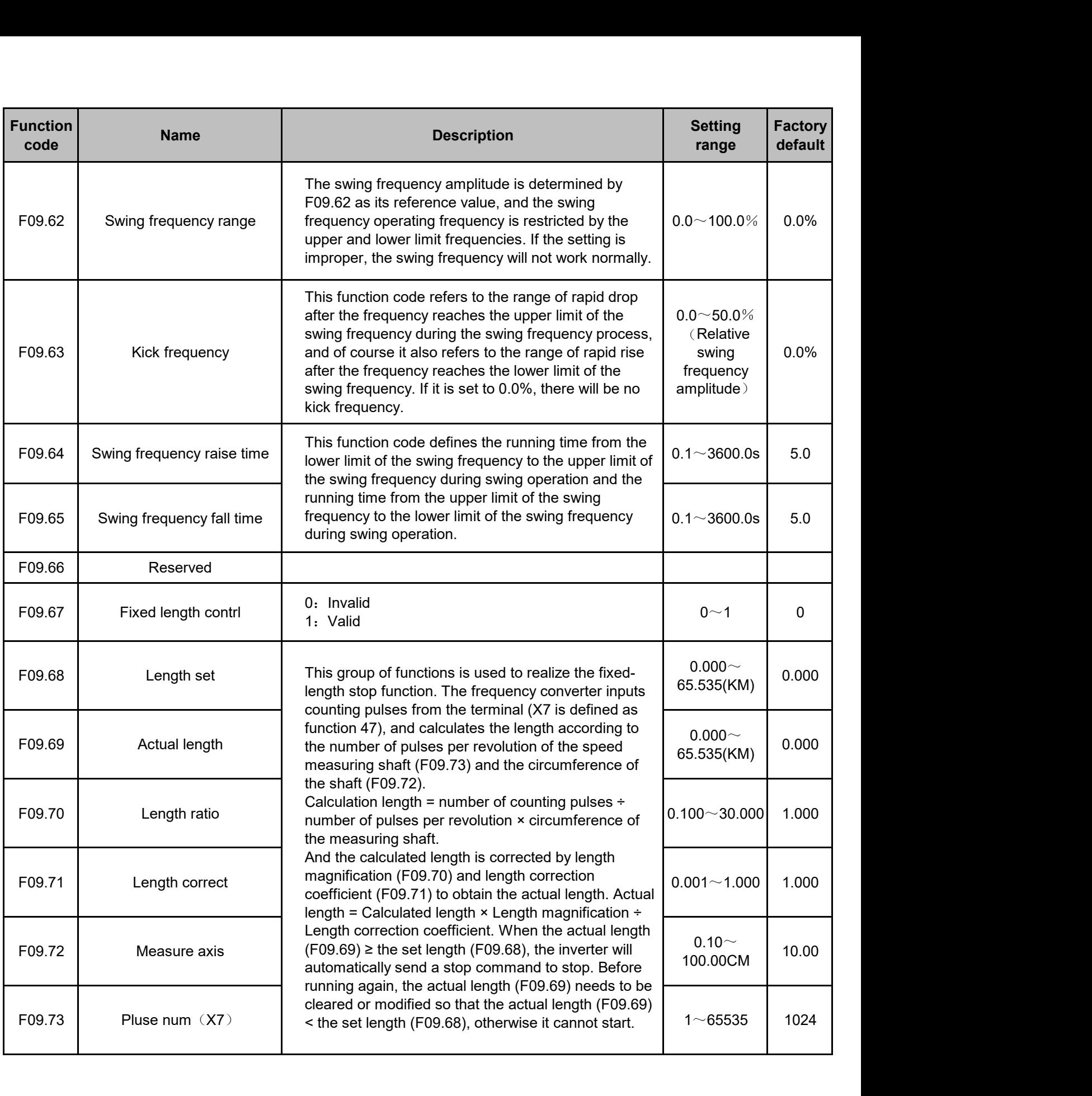

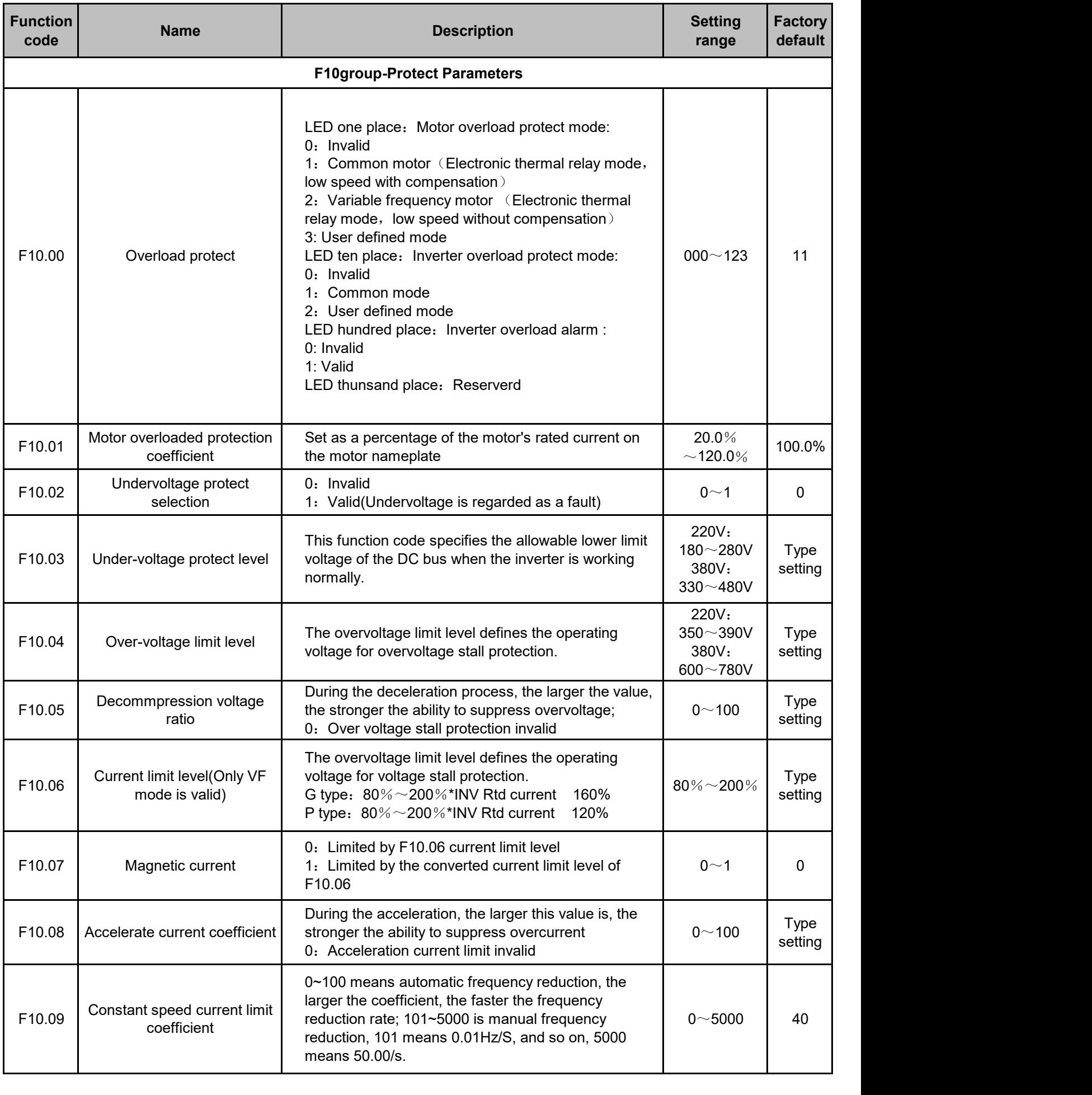

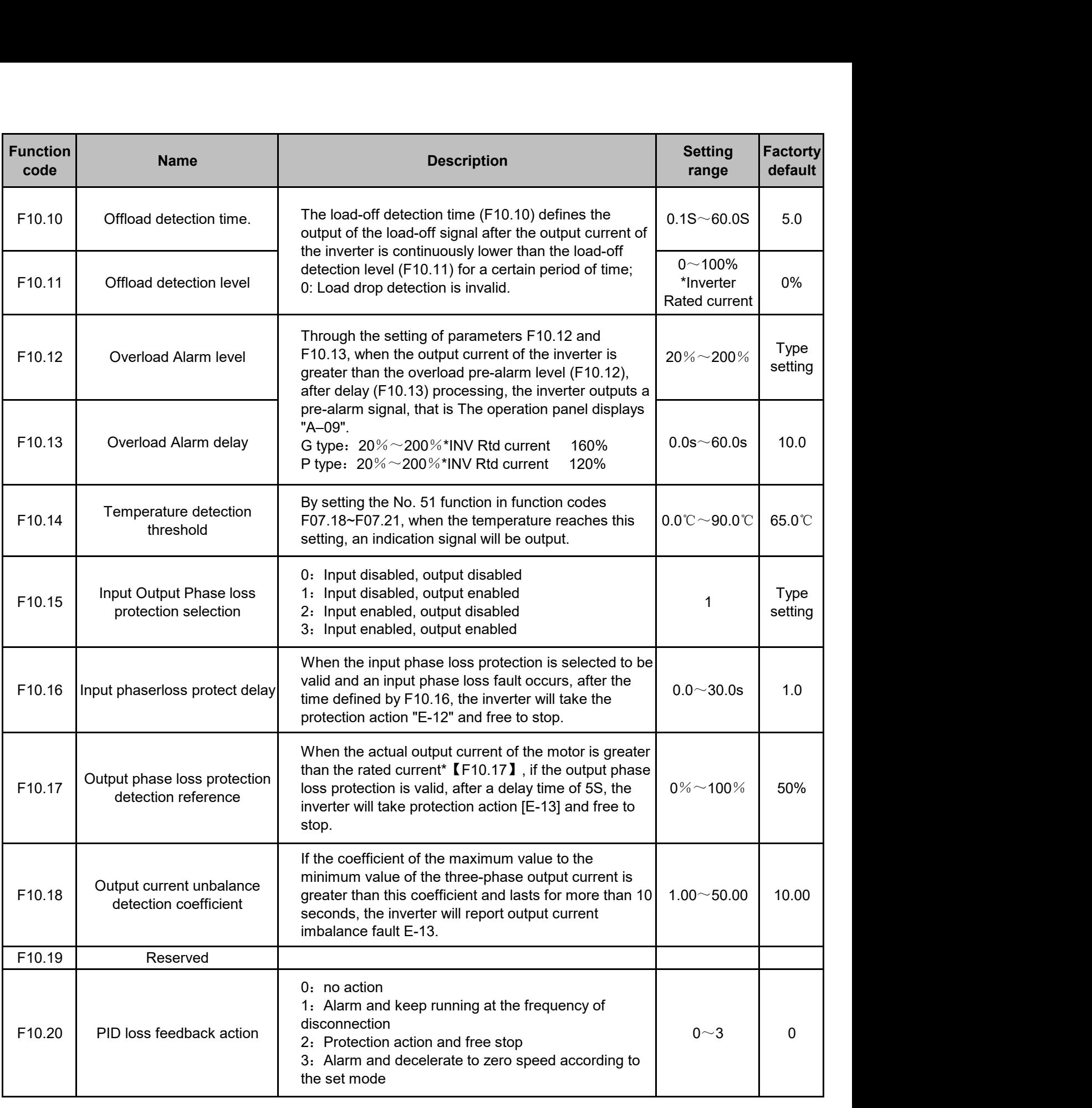

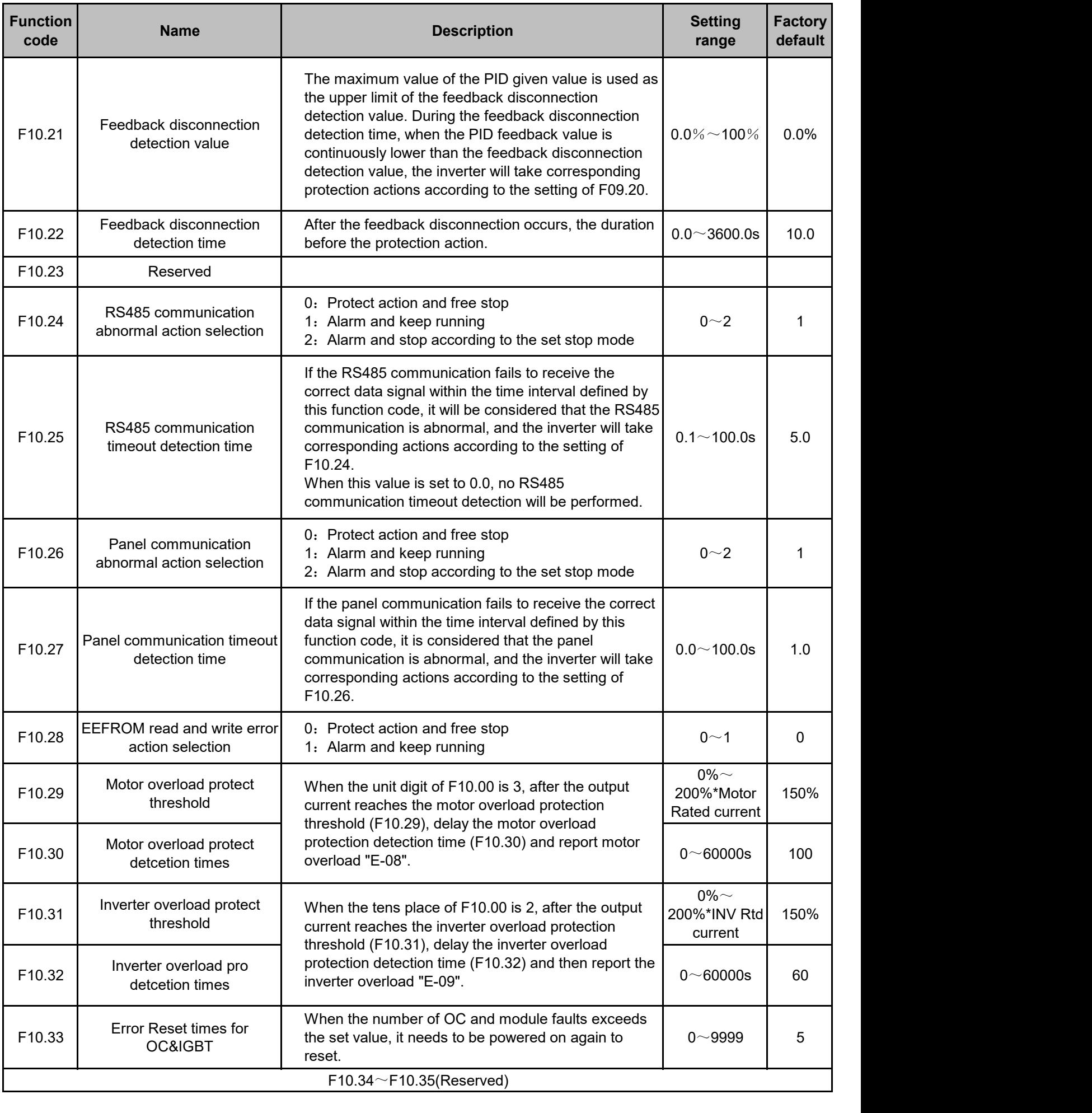

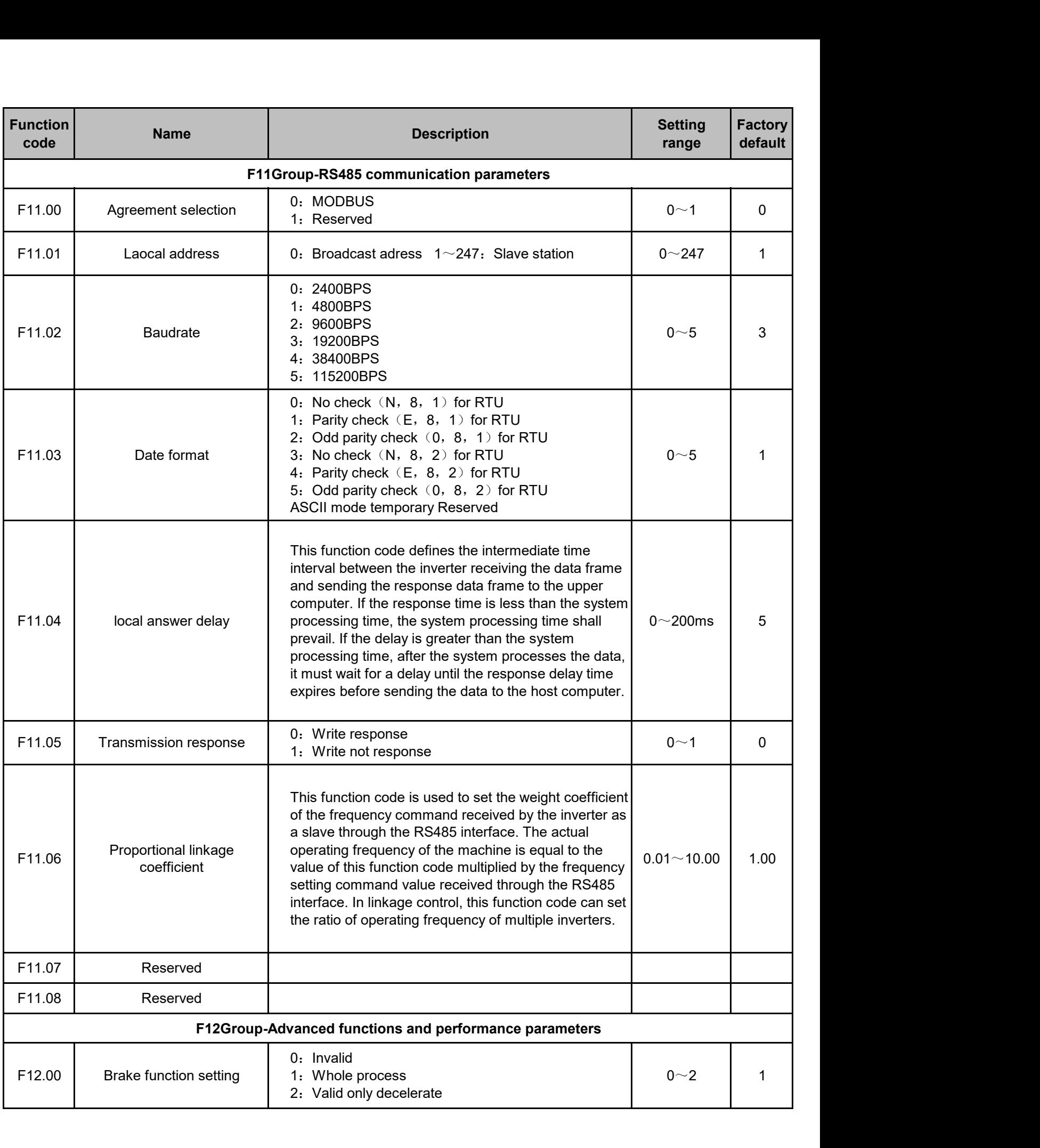

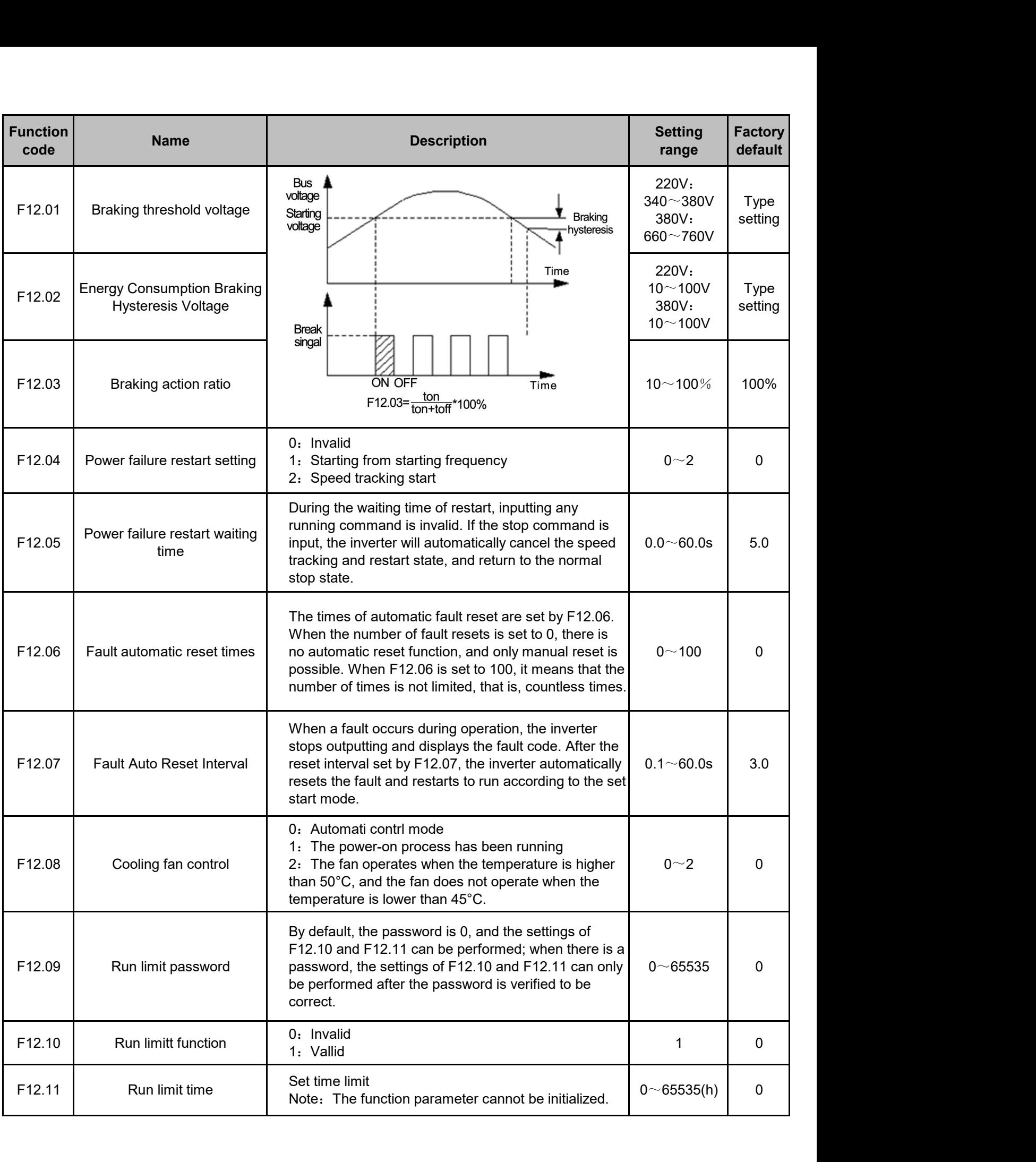

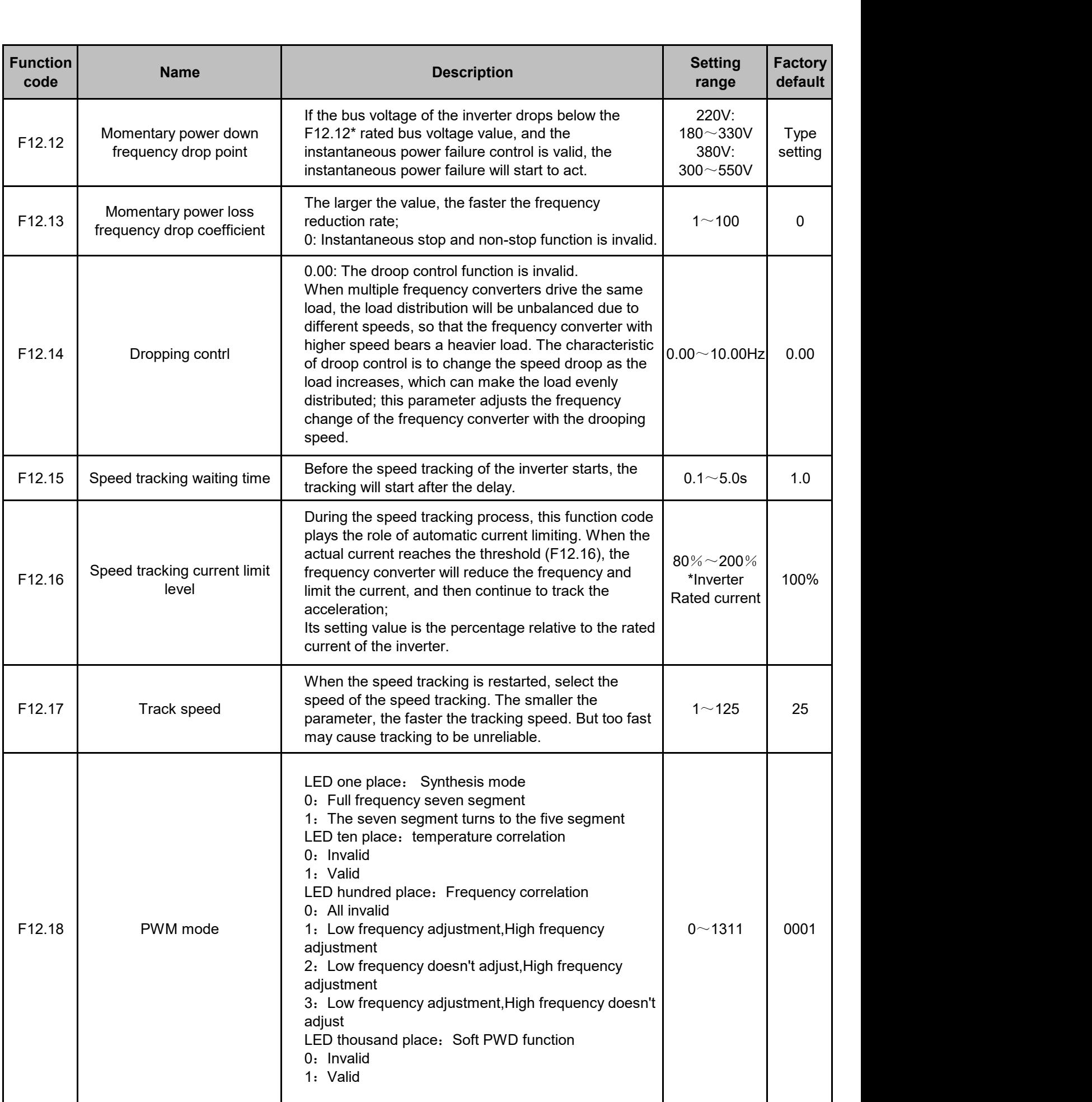

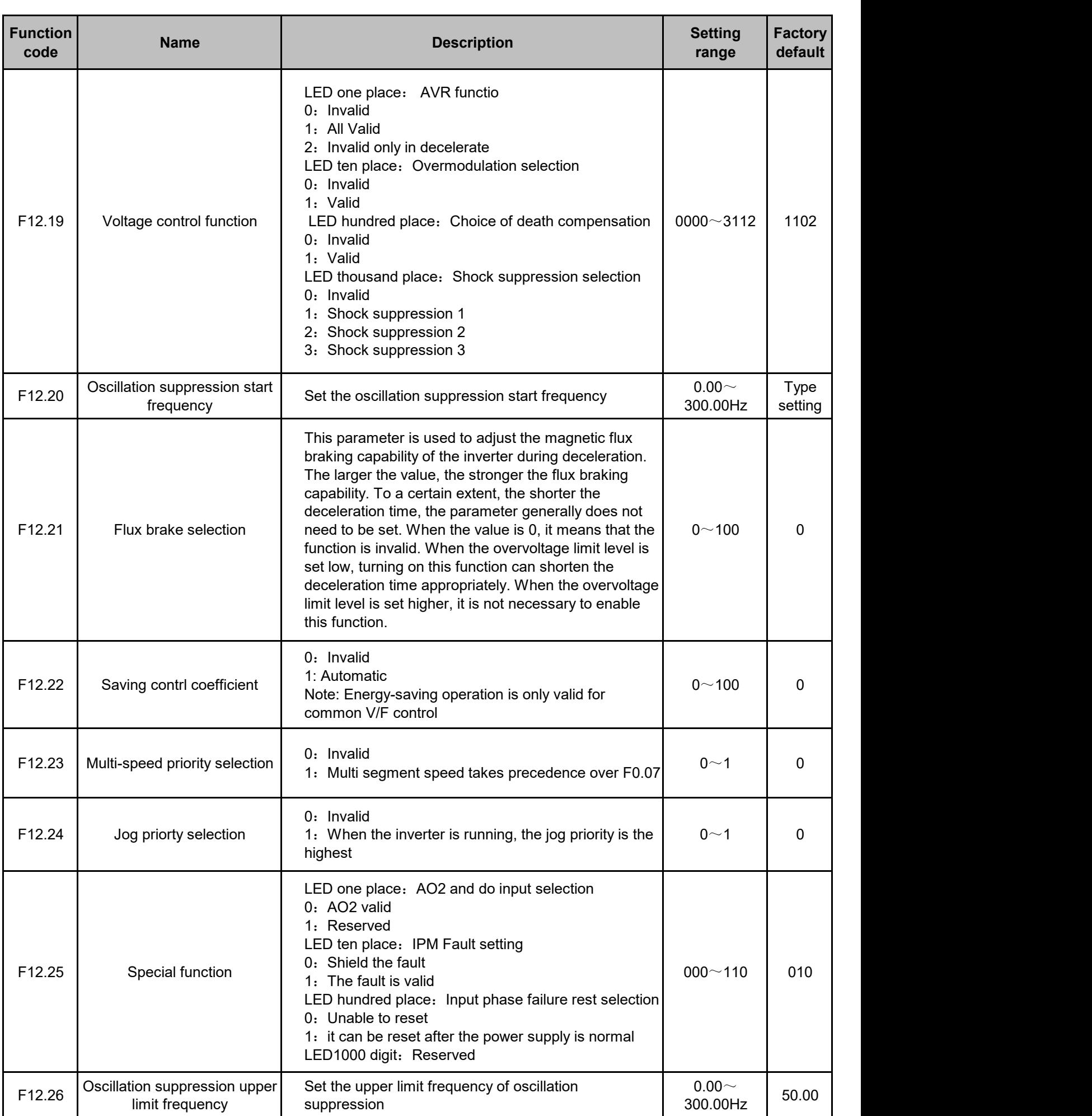

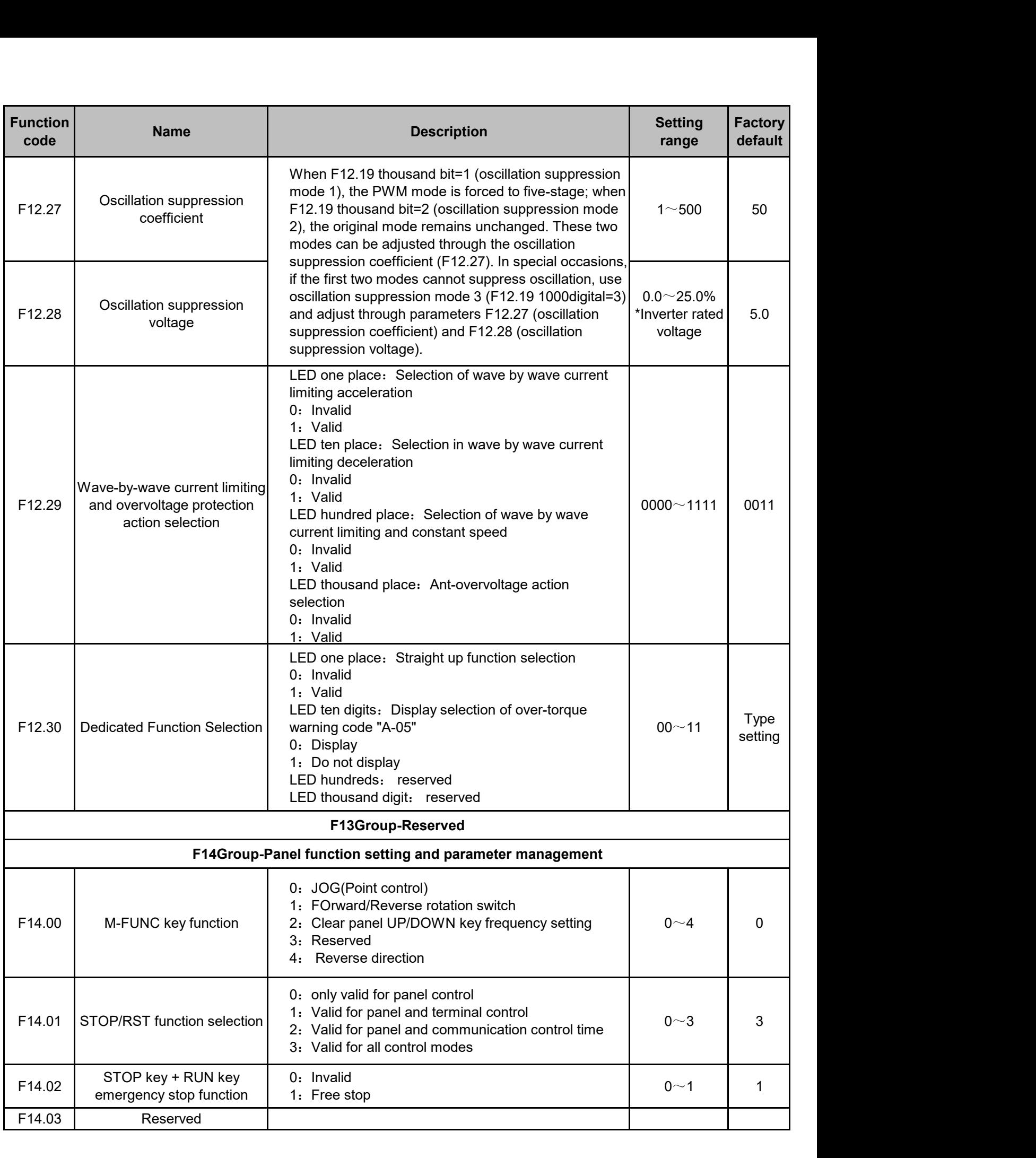

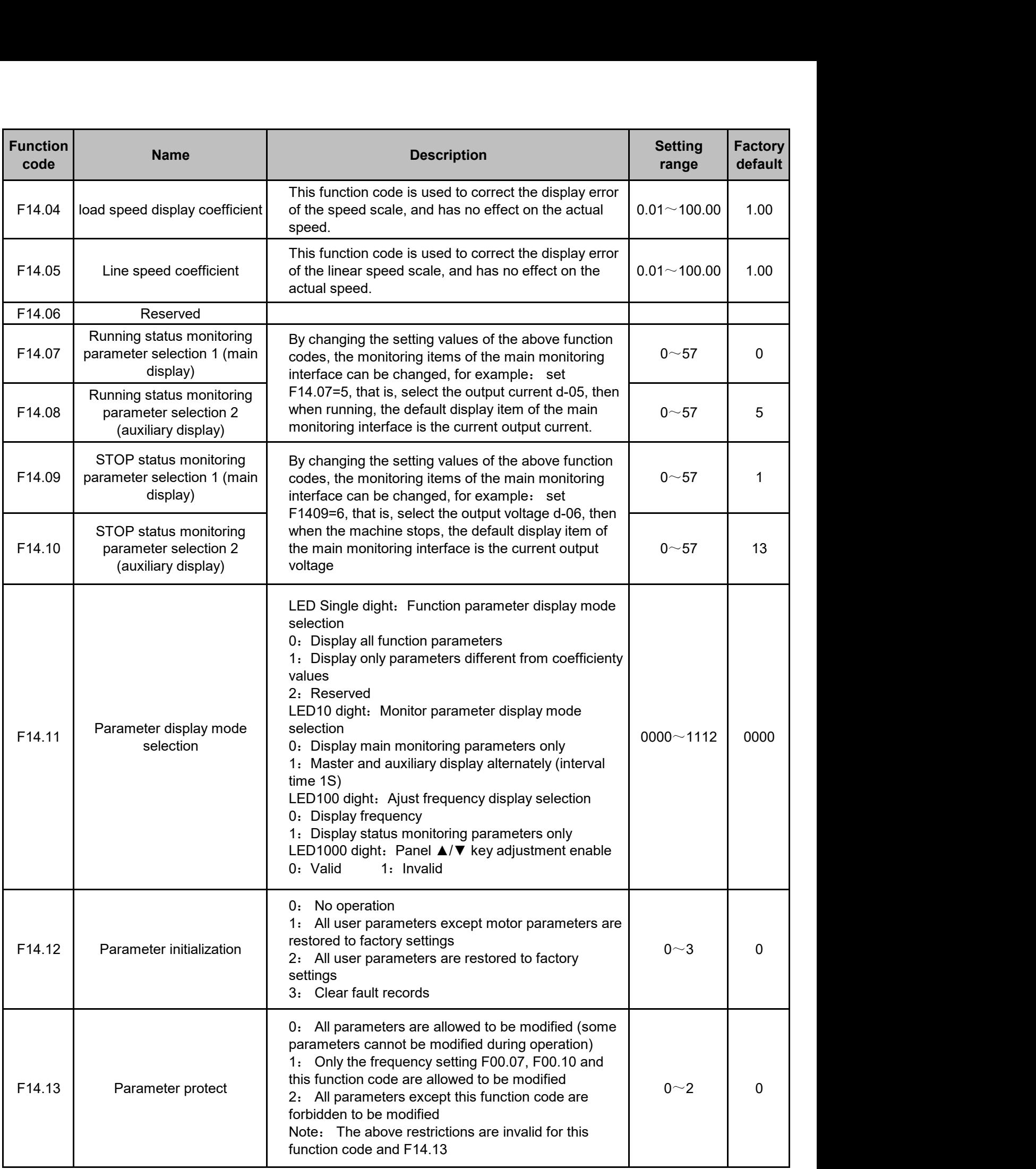

![](_page_45_Picture_317.jpeg)

![](_page_46_Picture_175.jpeg)

![](_page_47_Picture_266.jpeg)

![](_page_48_Picture_250.jpeg)

![](_page_49_Picture_128.jpeg)

# **7.Troubleshooting**

# **(1) Fault information and Troubleshooting**

Any abnormity occurs during operation, the driver will lock PWM output immediately and enter protection status.Meanwhile, the keypad will display function codes indicating the current fault, and the ALM indicator light will beon. Follow the method described in the form below check the fault cause and conduct according actions. If the problem remains, contact us directly.

![](_page_50_Picture_254.jpeg)

![](_page_51_Picture_239.jpeg)

![](_page_52_Picture_156.jpeg)

# **(2) Exception handling**

During the operation of the inverter, common abnormal phenomena and countermeasures are shown in the table below

![](_page_53_Picture_161.jpeg)

![](_page_54_Picture_72.jpeg)

#### Appendix A: Modbus Communication Protocol

#### **1**、 **RTU Mode and Format**

When controller communicates via Modbus in RTU mode, each byte is divided into 2 hexadecimal characters of 4 bits. The main advantage of this mode is that it can transfer characters with higher density compared with ASCII mode given the condition of the same baud rate, and each information must be transported continuously.

#### **(1) Each Byte Format in RTU Mode**

Encoding system: 8 bits binary, hexadecimal 0-9, A-F.

Data bits: 1 bit of start bit, 8 bits of data (send from the lower bit), 1 bit of stop bit, optional parity check bit

#### **(2) Bit Sequence of RTU Data Frame**

With parity check: Start  $\begin{vmatrix} 1 & 2 & 3 & 4 & 5 & 6 \end{vmatrix}$ 

7 8 Far Stop

(refer to bit sequence of RTU data frame). Error check zone: cyclic redundancy check (CRC)

![](_page_55_Picture_458.jpeg)

#### **2**、**Register Address and Function Code**

(1)Supported Function Code

![](_page_55_Picture_459.jpeg)

#### **(2) Register Address**

![](_page_55_Picture_460.jpeg)

#### **(3) 03H Read Multiple Parameters (8 Items Continuously at Most)**

![](_page_55_Picture_461.jpeg)

Example:

![](_page_56_Picture_344.jpeg)

## **(4) 06H Write Single Parameter**

![](_page_56_Picture_345.jpeg)

#### Example:

![](_page_56_Picture_346.jpeg)

![](_page_57_Picture_418.jpeg)

#### **(5) 10H Write Multiple Parameters Continuously**

![](_page_57_Picture_419.jpeg)

![](_page_57_Picture_420.jpeg)

CRC CHK High 3EH

![](_page_57_Picture_421.jpeg)

![](_page_57_Picture_422.jpeg)

- write data of F1.00 is
- 0002H item count of write menu, i.e.two items of F1.00 and F1.01 is
- 4034H 16 bits of CRC check is 16 bi<br>code

![](_page_57_Picture_423.jpeg)

#### Example:

![](_page_58_Picture_379.jpeg)

#### **(6) 13H Read Single Parameter (Including Attribute, Min.value, Max.value)**

Inquiry information frame format (send frame):

Analysis of this segment data:

![](_page_58_Picture_380.jpeg)

- 13H is function code
- 000CH is start address, equivalent to F0.12 of control panel
- 0004H is register amount
- 45CBH is 16 bits of CRC check code

![](_page_58_Picture_381.jpeg)

![](_page_58_Picture_382.jpeg)

Analysis of this segment data:

- 01H is address of the driver write 13H is function code 08H is total bytes (2\*number of
- registers)
- 1388H is parameter value
- 0322H 0000H is min.value is attribute value

code

- 1388H is max.value
- 2381H is 16 bits of CRC check
- CRC CHK Low Data4 (2Byte) 13H 88H Data2 (2Byte) 03H 22H Data3 (2Byte) 00H 00H CRC CHK High 28H 31H

Data1 (2Byte)

Starting data Starting data | 08H

Address | 01H Function 13H

13H

88H

#### Example:

![](_page_58_Picture_383.jpeg)

![](_page_59_Picture_486.jpeg)

![](_page_59_Picture_487.jpeg)

#### **4**、**Fault Code**

![](_page_59_Picture_488.jpeg)

#### **5**、 **Pre-alarm Code of the Driver**

![](_page_60_Picture_454.jpeg)

#### **6**、 **Control Command Format (See Function Code 06H Example)**

![](_page_60_Picture_455.jpeg)

#### **7**、 **Parameter Attribute**

![](_page_60_Picture_456.jpeg)

#### **8**、 **Error Code from Slave Response of Abnormal Information**

![](_page_60_Picture_457.jpeg)

![](_page_61_Picture_619.jpeg)

#### **9**、 **Communication Address of all Parameters**

#### **Notice:**

(1) In the above examples, the driver address is 01, which makes it better for illustration; when the driver is slave, the address setting range is 1 ~ 247, and if any data of frame format is changed, the check code needs to be recalculated. The calculating tools of 16bit CRC check code can be download from internet.

(2) Initial address of monitor item is D000, each item offset corresponding hexadecimal value based on this address, then plus it with the initial address. For example: the monitor initial item is d—00, the corresponding initial address is D000H (1D00H), now read monitor item d— 18, 18-00=18, the corresponding hexadecimal of 18 is 12H, then the read address of d—18 is D000H+12H = D012H (1D00H+12H = 1D12H). Address D000H and 1D00H are interchangeable.

(3) Frame format when the slave response information is abnormal: driver address + (80H+function code) + 16bit CRC check code; if the salve return frame is 01H + 83H + 04H + 40F3H, then 01H is slave address, 83H is 80H+03H indicating read error, 04H is invalid data length, 40F3H is 16bit CRC check code.

> Voltage Class (V)

> > 380 110

![](_page_61_Picture_620.jpeg)

#### Appendix B: Selection of Braking Resistor

![](_page_61_Picture_621.jpeg)

# Appendix C: Detailed description of macro definition

![](_page_62_Picture_366.jpeg)

#### **1. Instructions for use of one-change two-work and three-pump cycle soft start:**

**( 1 ) One variable and two working** means that the inverter only starts the first variable frequency speed regulation, and the others are directly connected to the power grid.

( 2 ) **The three-pump cycle soft start** means that the frequency converter starts for each pump, and connects to the power grid after a delay; the first one is connected to the power grid, and the second one is used for frequency conversion and speed regulation.

#### **2. The use of external terminals and the working process of the adding and subtracting pumps:**

#### **( 1 ) Input terminalX1** ~**X6Its function is fixed at the factory.**

whenF00.01choose2or3, the input terminalX1  $\sim$ X6Fixed its water supply functionality.

#### **( 2 ) X terminal withY Correspondence between terminals and relays**

X3 andCOM Aftershorting,thecorresponding F07.18 ~ F07.21 middle59 number interlock1 output, abbreviated as1 number pump; X4 andCOM After shorting, the correspondingF07.18 ~ F07.21 middle60 number interlock2 output, referred to as2 No. pump; X5 andCOM short After receiving, correspond toF07.18 ~ F07.21 middle61 number interlock3 output, referred to as3 number pump.

#### **(3) X1andX6the difference**

.<br>X1andX6Can not select to connect at the same time, X1It is manually controlled to start and stop, only one pump can be started at a time, and the frequency is determined by AI1given, not to PIDs Adjustment; X6It is to control the start and stop in the multi-pump water supply mode, and carry out PIDs adjust.

#### **( 4 ) Manually control the working process of starting and stopping the pump**

X1andCOMAfter short-circuiting, the order in which the pumps are turned on is that the ones that are put in first start first, and the ones that are put in together start the pumps with small serial numbers . For example, only access X5 After that, only enable 3 No. pump; if connected at the same timeX4 andX5 After that, only enable2 No. pump; ifX3 , X4 andX5 After simultaneous access, only turn on1 number pump.

#### **( 5 ) Working process of multi-pump water supply mode**

X6andCOMAfter short-circuiting, the order in which the pumps are turned on is that the ones that are put in first start first, and the ones that are put in together start the pumps with small serial numbers .PIDs control.

**a.** WhenF00.01=2 ( **one variable and two workings** are valid), if all three water pumps are put into operation, after the system is powered on, the1 number pump, start up1 No. variable frequency pump works. when1 No. variable frequency pump working frequency reaches 50Hz time, delay adding pump time ( F15.05 ), if measured If the measured pressure does not reach the system set pressure, it will be connected2 No. power frequency pump, when1 No. variable frequency pump operating frequency reaches again50Hz time delay Add pump time ( F15.05 ), if the measured pressure still does not reach the system set pressure, it will be connected3 No. power frequency pump, at this time1 No. pump is in variable frequency working state, 2No. and3 No. pump is in power frequency working state. If the measured pressure is greater than or equal to the system set pressure, 1 The working frequency of the variable frequency pump drops to the lower limit frequency of the reduced pump (F15.02), and after the delay of the reduced pump (F15.06), it will be disconnected.3 No. power frequency pump, if the measured pressure is still greater than or equal to the system set pressure, and1 The working frequency of the variable frequency pump is less than or equal to the lower limit frequency of the reduced pump ( F15.02), after the delay of the reduced pump (F15.06), it will be disconnected2 No. power frequency pump, only1 No. variable frequency pump works.

b. WhenWhenF00.01=3 ( **three-pump circulation soft start** is valid), if all three water pumps are put into operation, after the system is powered on, first turn on1 Number pump, start1 No. pump frequency conversion work. when1 No. pump frequency conversion work in50Hz When the pump is delayed (F15.05), if the measured pressure does not reach the system set pressure, it will 1 No. variable frequency pump disconnected, connected2 frequency conversion pump and1 No. power frequency pump, at this time1 No. pump by frequency conversion The state is converted to work in the power frequency state, 2 No. pump is in variable frequency working state. when 2 No. pump frequency conversion work in50Hz When the pump is added ( F15.05 ), if the measured pressure still does not reach the system set pressure, it will2No. variable frequency pump disconnected, connected3 No. inverter pump and 2 No. power frequency pump, at this time 2 The No. pump is converted from the variable frequency pump to work in the power frequency state, 3 No. pump is in variable frequency working state, 1 No. pump is still working at power frequency. when3 When the working frequency of No. pump drops to the lower limit frequency of pump reduction (F15.02), after the pump reduction delay (F15.06), if the <del>m</del>easured pressure is greater than or equal to the system set pressure, it will1 No. power frequency<br>pump is disconnected; when3 The working frequency of pump No. 2 is less

After the pump reduction delay (F15.06), if the measured pressure is still greater than or equal to the system set pressure, disconnect No. 2 power frequency pump ;3 No. variable frequency pump works.

Note: If you need one to drive three, all three pumps are put into use; if you need one to drive two, choose two pumps to put in; if you need one to drive one, Randomly choose a pump to put in; it is all in accordance with the rule that the first to start, the first to put in, **and the smaller ones to put in together.**

#### **( 6 ) Terminal access and disconnection delay**

Since there is a delay in the connection and disconnection of the contactor terminal, the signal is not synchronized, and it needs to be adjusted by the terminal input disconnection delay (F15.00).

#### **( 7 ) X2 Terminal description**

X2 It is the operation permission terminal. This terminal is connected to the normally closed point of the external fault relay. Generally, it is connected to the external water shortage or high voltage signal control. If there is no external fault detection, it is necessary to communicate withCOMShort.

#### **3. STOP /RST key application**

( 1 ) F14.01 The factory default is3 , that is, when the terminal controls the operating modeSTOP/RST The key is valid, if the keyboard is used to stop, it needs to be restarted accessX2 , X6 Terminals or re-power on to work normally.

( 2 ) F14.01=0 hour, STOP/RST The key is invalid under terminal control, and only resets the fault of the inverter.F14.01

Set as0 , to prevent the keyboard from being shut down by misoperation, it needs to be re-connectedX2 , X6 Terminals or re-power on to work normally.

#### **3. The working process when there is a failure in water supply**

(1) If the variable frequency pump has an external fault, stop the faulty pump first, and then switch the larger power frequency pump to the variable frequency pump, for example, 1 number, 2 No. and3 No. pumps are turned on, 2 No. is variable frequency pump, 1 No. and3 The numbers are all power frequency, if there is a fault with the frequency converter, then stop first2 number pump,

put again3 No. power frequency is switched to variable frequency pump, 1 The number continues to work; if3 After the external failure of the No. pump is removed, it can be put into use normally.

(2). If the frequency conversion pump has an internal fault, all the pumps will stop, and after the frequency converter fault is reset with the keyboard, it will resume normal operation state.

#### **4. Function setting.**

(1)To turn on the water supply function, you need to setF00.01for2or3options, please refer to the instruction manual for details.

(2)To enablePIDsfunction, need to setF00.04=8 , then inF08 set the required PIDs For parameters, see the manual for details.

(3)F14.01 is set to0 , that is, the stop key on the keyboard is invalid.

#### **5. Water supply wiring diagram (refer toABBinverter ACS510Constant pressure water supply wiring diagram).**

#### **(1) Open collectorY1, Y2Schematic diagram of connecting relay:**

![](_page_64_Figure_10.jpeg)

#### **(2) Introduction to wiring diagram symbols**

In Figure 1 and Figure 2 below, L1 and L2represent coil power

![](_page_64_Figure_13.jpeg)

KM1, KM2andKM3control respectively1number, 2No. and3No. variable frequency pump connection Contact ; KM11, KM21andKM31control respectively1number, 2No. and3No. power frequency pump contactor.**(** Note: Figure 1 and Figure 2 below are just sketch logic diagrams, if you need a fault relay or indicator light, add it yourself)

#### **3. Introduction of contactor interlock and self-lock (as shown in Figure 1)**

KM1When connected, KM11, KM2andKM3Can't get through. KM11When switched on, the KM1Can't get through. KM2When connected, KM21, KM1andKM3Can't get through. KM21When switched on, the KM2Can't get through. KM3When connected, KM31, KM1andKM2Can't get through.

![](_page_65_Figure_0.jpeg)

![](_page_65_Figure_1.jpeg)

![](_page_65_Figure_2.jpeg)

# **Appendix D**:**Recommended Solar Module Configuration**

![](_page_66_Picture_252.jpeg)

# **Appendix E**:**PV Inverter Input Voltage Specifications**

![](_page_66_Picture_253.jpeg)

![](_page_67_Picture_0.jpeg)